#### **BAB IV**

### **IMPLEMENTASI DAN EVALUASI**

#### **4.1 Implementasi Sistem**

Implementasi program adalah implementasi dari analisa dan desain sistem yang telah dibuat sebelumnya. Aplikasi yang dibuat akan diterapkan berdasarkan kebutuhan. Selain itu aplikasi ini akan dibuat sedemikian rupa sehingga dapat memudahkan pengguna untuk menggunakan aplikasi Sistem Informasi Akademik SMA Hang Tuah 2 Sidoarjo. Sebelumnya pengguna harus mempersiapkan kebutuhan-kebutuhan dari program yang akan diimplementasikan baik dari segi perangkat keras maupun perangkat lunak komputer.

#### **4.1.1 Kebutuhan Perangkat Keras**

Untuk dapat menjalankan aplikasi Sistem Informasi Akademik SMA Hang Tuah 2 Sidoarjo dibutuhkan persyaratan minimal perangkat keras (*hardware*) sebagai berikut:

- a. *Processor* Intel Celeron, Pentium IV, atau di atasnya.
- b. *Memory* minimal 512 Mb.
- c. Harddisk minimal 40 Gb.
- d. Monitor dengan resolusi minimal 1024 x 768.
- e. *Mouse.*
- f. *Keyboard.*
- g. *Cd-rom drive*
- h. *Printer (Optional).*

#### **4.1.2 Kebutuhan Perangkat Lunak**

Perangkat lunak yang digunakan dalam pembuatan aplikasi Analisis Penjualan Berdasarkan Harga Pokok dan Harga Pasar adalah:

- a. Sistem operasi menggunakan Microsoft Windows XP Professional Service Pack 2.
- b. *Database* untuk pengolahan data menggunakan SQL Server 2000.
- c. Bahasa pemrograman yang digunakan adalah Microsoft Visual Basic .NET 2008.
- d. Aplikasi .Net Framework Minimal Versi 2.0.
- e. Untuk *report* menggunakan Crystal Reports for Visual Studio .NET 2005.
- f. *Browser* Mozilla Firefox.
- g. Untuk perancangan sistem menggunakan Power Designer 6.0.
- h. Untuk perancangan desain input/output menggunakan Microsoft Office Visio 2003.
- i. Untuk dokumentasi menggunakan Microsoft Office Word 2007.

#### **4.1.3 Instalasi Program**

Pengembangan aplikasi Sistem Informasi Akademik SMA Hang Tuah 2 Sidoarjo membutuhkan perangkat lunak yang telah terinstalasi, adapun tahapantahapan instalasi dan pengaturan sistem adalah:

- a. Instal sistem operasi Microsoft Windows Xp Professional.
- b. Install aplikasi *VB 2008*
- c. Instal aplikasi *database* Microsoft SQL Server 2000, *attach database* yang telah disediakan dalam folder Database.
- d. Instal file dotnetfx.exe yang tersedia pada folder dotNetFramework

e. Instal aplikasi Sistem Informasi Akademik SMA Hang Tuah 2 Sidoarjo.

#### **4.2 Implementasi Sistem**

Pada bagian implementasi sistem ini akan dijelaskan mengenai penggunaan dari aplikasi yang dibuat. Penjelasan aplikasi yang dibuat meliputi tampilan aplikasi, dan fungsi kontrol dalam aplikasi.

#### **4.2.1 Form Menu Utama**

Pada form utama terdapat beberapa menu yaitu menu login, master, transaksi, laporan dan data. Form utama rancang bangun sistem informasi pembelian dan penjualan restoran dapat dilihat pada gambar 4.1

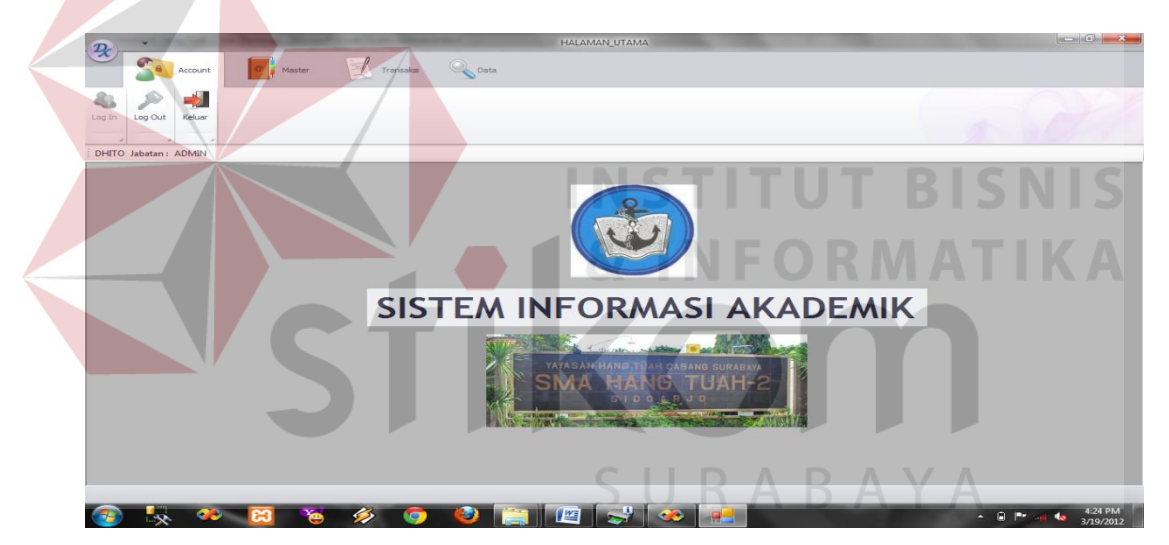

Gambar 4.1 Form Utama

Pada bagian atas form terdapat menu yang merupakan navigasi utama pada aplikasi. Didalam menu terdapat beberapa sub menu yang berfungsi untuk menampilkan proses-proses yang akan dilakukan.

1. Menu master yang terdiri dari 10 sub menu, yaitu calon siswa, siswa, guru, kelas, mata pelajaran, tahun ajaran, golongan, standar naik kelas, standar ipa, dan standar ips.

- 2. Menu transaksi yang terdiri dari 9 sub menu, yaitu seleksi siswa baru, input siswa baru, *setting* jadwal, absensi, pembayaran spp, input nilai, proses kenaikan kelas, proses penjurusan, dan hitung nilai unas.
- 3. Menu data yang terdiri dari 3 sub menu, yaitu isi kelas, jadwal pelajaran, buku induk siswa, laporan pembayaran spp, laporan belum bayar spp, dan laporan siswa baru
- 4. Menu account yang terdiri dari 4 sub menu, yaitu log in, log out, *change password*, dan keluar.

## **4.2.2 Form Calon Siswa**

Pada form ini berfungsi untuk menginputkan data-data pendaftar yang ingin menjadi siswa SMA Hang Tuah 2 Sidoarjo. Selanjutnya data-data tersebut akan digunakan untuk proses seleksi.

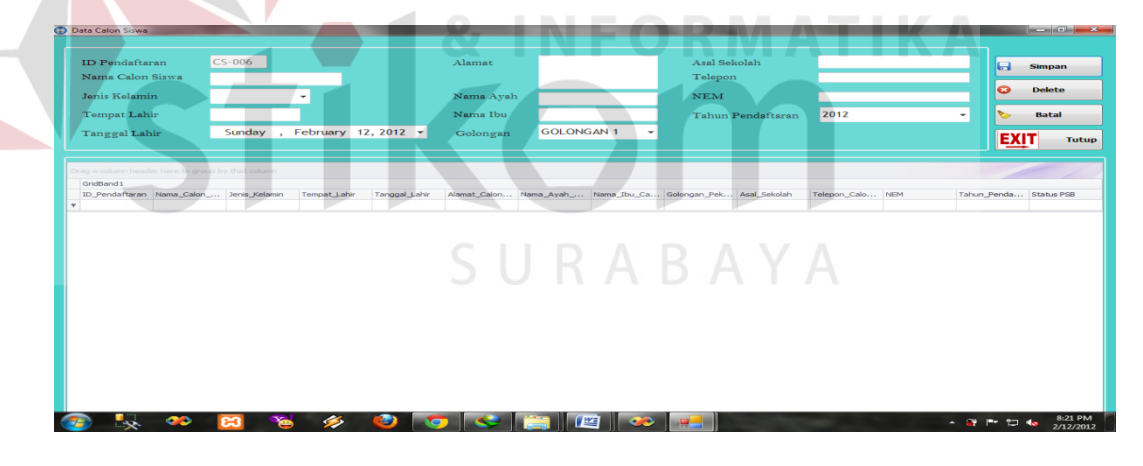

Gambar 4.2 Form Calon Siswa

### **4.2.3 Form Siswa**

Pada form ini berfungsi untuk menginputkan data-data siswa terdaftar pada SMA Hang Tuah 2 Sidoarjo. Data-data ini akan digunakan untuk beberapa proses berikutnya, seperti absensi, penghitungan nilai, dan kenaikan

```
kelas.
```
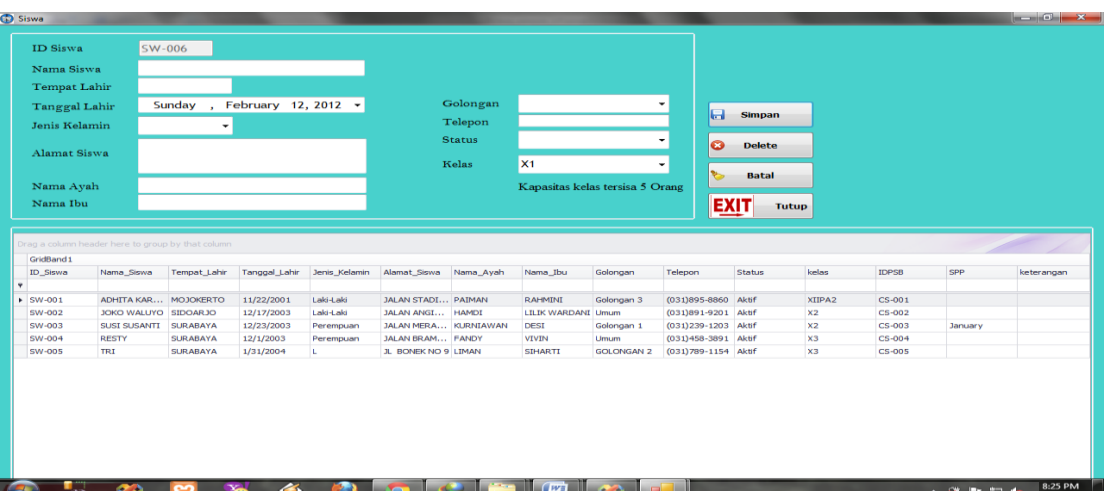

Gambar 4.3 Form Siswa

**4.2.4 Form Guru** 

Pada form ini berfungsi untuk menginputkan data-data guru terdaftar pada SMA Hang Tuah 2 Sidoarjo. Data-data ini akan digunakan untuk proses penentuan jadwal mengajar guru.

| Mata_Pelajaran_yang_Diajar Telepon |
|------------------------------------|
|                                    |
| (031)892-1819                      |
| $(031)877 - 3281$                  |
| (031)672-7181                      |
| $(031)910-1291$                    |
| (031)-484-9645                     |
| $(031)777-8787$                    |
|                                    |

Gambar 4.4 Form Guru

## **4.2.5 Form Kelas**

Pada form ini berfungsi untuk menginputkan data-data kelas pada SMA Hang Tuah 2 Sidoarjo. Data-data ini akan digunakan untuk proses isi kelas.

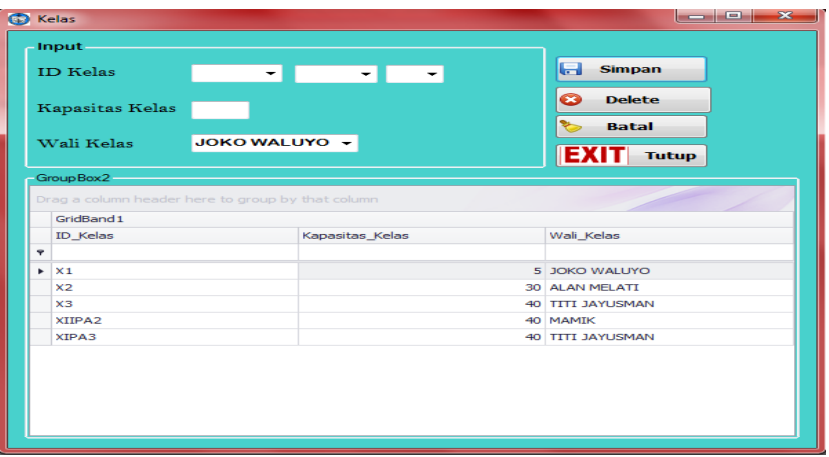

Gambar 4.5 Form Kelas

## **4.2.6 Form Mata Pelajaran**

Pada form ini berfungsi untuk menginputkan data-data mata pelajaran pada SMA Hang Tuah 2 Sidoarjo. Data-data ini akan digunakan untuk proses penentuan jadwal mata pelajaran.<br>
STI UTBISNIS

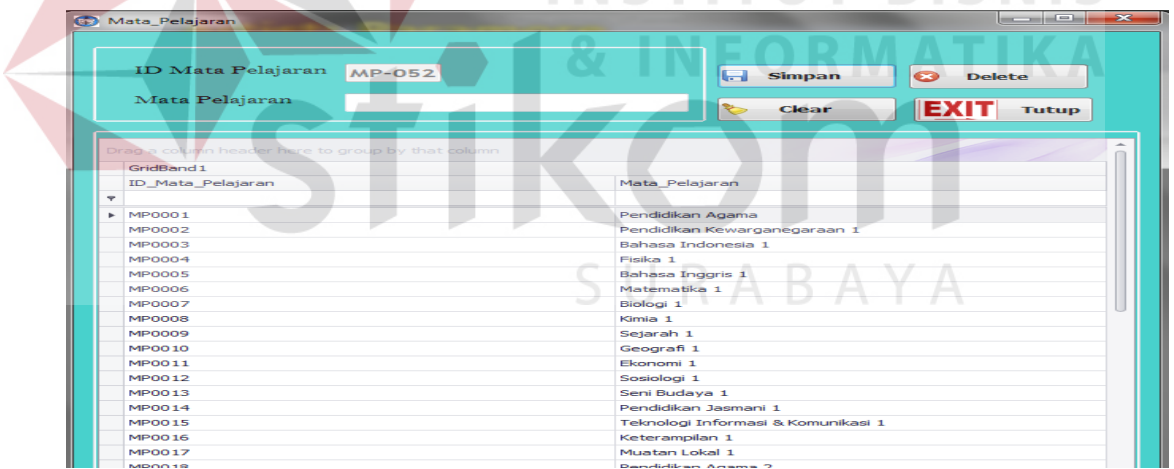

Gambar 4.6 Form Mata Pelajaran

### **4.2.7 Form Tahun Ajaran**

Form ini digunakan untuk menyimpan tahun ajaran yang nantinya akan diapakai pada form nilai siswa.

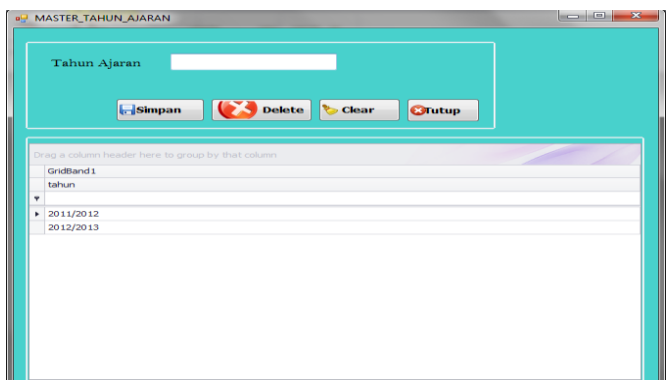

Gambar 4.7 Form Tahun Ajaran

## **4.2.8 Form Seleksi Calon Siswa**

Form ini digunakan untuk menyeleksi siswa baru yang diterima yang jumlahnya sesuai dengan yang diinginkan pihak sekolah

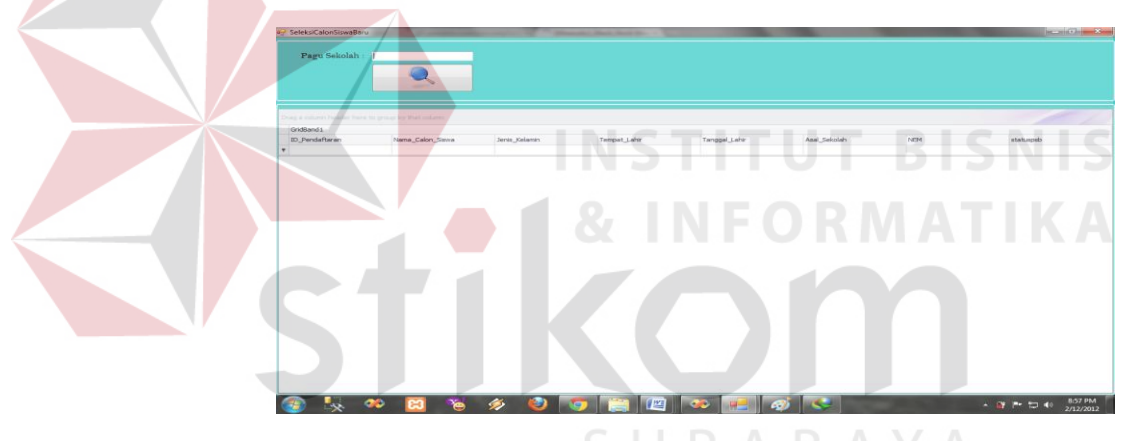

Gambar 4.8 Form Seleksi Calon Siswa

## **4.2.9 Form Input Siswa**

Form ini digunakan untuk input siswa baik siswa baru, maupun siswa yang naik kelas 2 dan kelas 3 sekaligus untuk pembagian kelas.

| O PSB                           |                     |   |           | Data Siswa yang Diterima |                                                   |              |               |  |                                                                |  |
|---------------------------------|---------------------|---|-----------|--------------------------|---------------------------------------------------|--------------|---------------|--|----------------------------------------------------------------|--|
| O Naik Kelas 2                  | O Naik Kelas 3      |   | GridBand1 |                          | Drag a column header here to group by that column |              |               |  |                                                                |  |
| Data Siswa                      |                     |   |           |                          | id pendaftaran nama calon jenis kelamin           | tempat_lahir | tanggal Jahir |  | alamat_calo nama_ayah  nama_ibu_c golongan_pe telepon_calo nem |  |
| <b>ID Siswa</b>                 |                     | ۰ |           |                          |                                                   |              |               |  |                                                                |  |
| Nama Siswa                      |                     |   |           |                          |                                                   |              |               |  |                                                                |  |
| Jenis Kelamin                   |                     |   |           |                          |                                                   |              |               |  |                                                                |  |
| <b>Tempat Lahir</b>             |                     |   |           |                          |                                                   |              |               |  |                                                                |  |
| <b>Tanggal Lahir</b>            | Sunday , Febru: v   |   |           |                          |                                                   |              |               |  |                                                                |  |
| <b>Alamat Siswa</b>             |                     |   |           |                          |                                                   |              |               |  |                                                                |  |
| Nama Ayah                       |                     |   |           |                          |                                                   |              |               |  |                                                                |  |
| Nama Ibu                        |                     |   |           |                          |                                                   |              |               |  |                                                                |  |
| Pekerjaan Orang Tua             |                     |   |           |                          |                                                   |              |               |  |                                                                |  |
| Telepon                         |                     |   |           |                          |                                                   |              |               |  |                                                                |  |
| <b>Status</b>                   | ٠                   |   |           |                          |                                                   |              |               |  |                                                                |  |
| Kelas                           | X <sub>1</sub><br>٠ |   |           |                          |                                                   |              |               |  |                                                                |  |
| Kapasitas kelas tersisa 5 Orang |                     |   |           |                          |                                                   |              |               |  |                                                                |  |
|                                 | $\bullet$           |   |           |                          |                                                   |              |               |  |                                                                |  |

Gambar 4.9 Form Input Siswa

### **4.2.10 Form Pembagian Jadwal Mata Pelajaran**

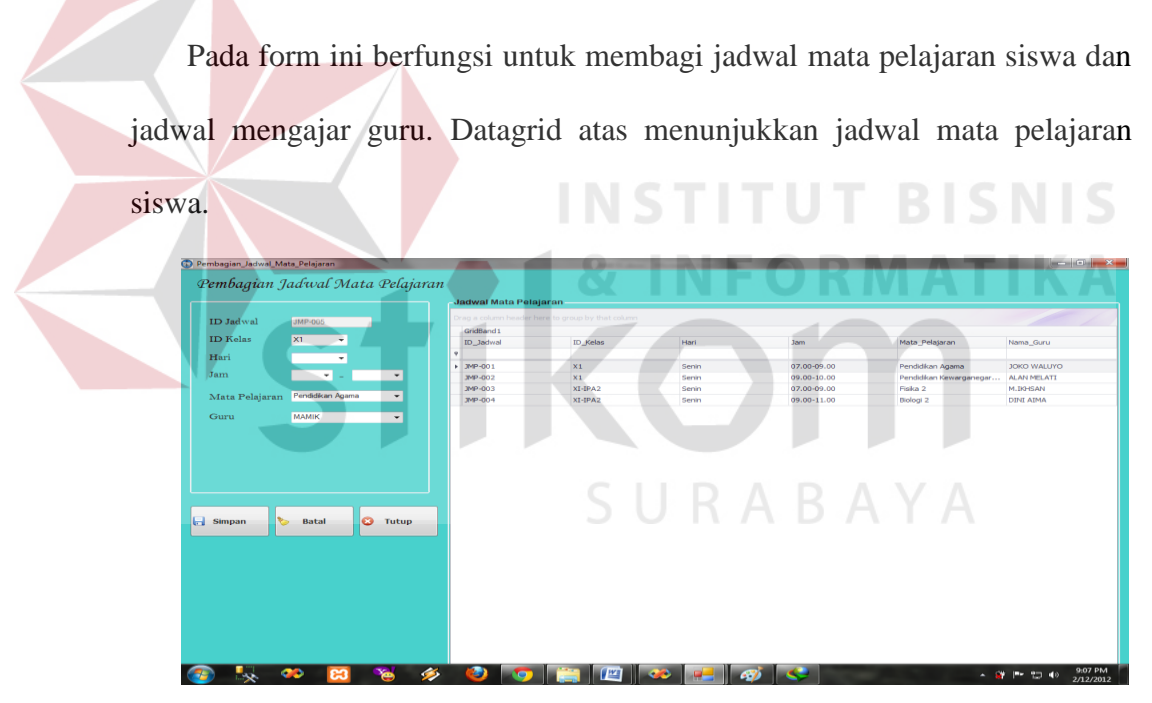

Gambar 4.10 Form Pembagian Jadwal Mata Pelajaran

## **4.2.11 Form Absensi**

Pada form ini berfungsi untuk mengisi absensi siswa SMA Hang Tuah 2 Sidoarjo setiap harinya.

| Absensi        |                                                   |                        |              |                  | $\overline{\mathbf{x}}$<br>أقادا |
|----------------|---------------------------------------------------|------------------------|--------------|------------------|----------------------------------|
| Nama Kelas     | X <sub>1</sub><br>$\bullet$                       |                        |              |                  |                                  |
| Tanggal        | Monday , January 30, 2012 -                       | SW-001<br>Nama Siswa   |              |                  |                                  |
| Mata Pelajaran | Fiska 1<br>$\mathbf{r}$                           | Status Kehadiran<br>۰ı |              |                  |                                  |
|                |                                                   |                        | Proses       |                  |                                  |
|                | Drag a column header here to group by that column |                        |              |                  |                                  |
| GridBand1      |                                                   |                        |              |                  |                                  |
| ID_Absensi     | <b>IDKELAS</b>                                    | Nama_Siswa             | <b>MAPEL</b> | Status_Kehadiran | Tanggal_Absensi                  |
| $\phi$         |                                                   |                        |              |                  |                                  |
| $ * 003$       | X1                                                | SW-001                 | Fisika 1     | Hadir            | 1/30/2012                        |
| 004            | $x_1$                                             | SW-002                 | Fisika 1     | Hadir            | 1/30/2012                        |

Gambar 4.11 Form Absensi

## **4.2.12 Form Pembayaran SPP**

Pada form ini berfungsi untuk menginputkan data-data pembayaran spp siswa pada SMA Hang Tuah 2 Sidoarjo. Terdapat *button* untuk mengecek siapa saja yang belum melakukan pembayaran.

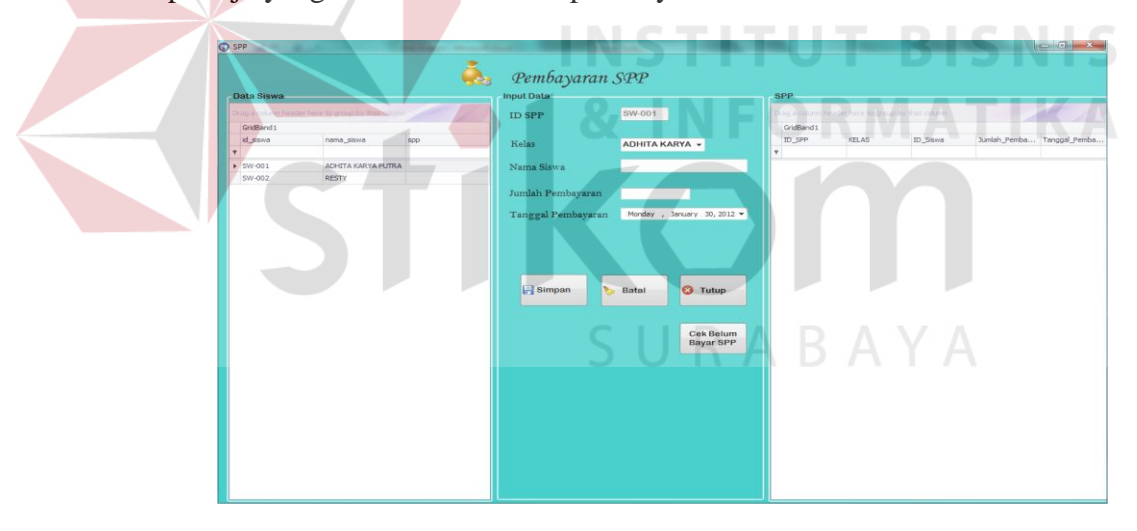

Gambar 4.12 Form SPP

| $x_1$<br>$\ddot{\phantom{0}}$<br>Kelas<br><b>Bulan</b><br>January<br>$\checkmark$<br>Drag a column header here to group by that column<br>GridBand1<br>Nama_Siswa<br>Tempat_Lahir<br>Jenis_Kelamin<br>Alamat_Siswa<br>Nama_Ayah<br>Status<br>kelas<br><b>IDPS8</b><br>ID_Siswa<br>Tanggal_Lahir<br>Nama_Ibu<br>Golongan<br>Telepon<br>Laki-Laki<br>JALAN STADI  PAIMAN<br>Aktif<br>$x_1$<br>$\blacktriangleright$ SW-001<br>ADHITA KARY  MOJOKERTO<br>11/22/2001<br>RAHMINI<br>Golongan 3<br>(031)895-8860<br>$CS-001$<br>$CS-004$<br><b>SURABAYA</b><br>12/1/2003<br>(031)458-3891 Aktif<br>$x_1$<br>SW-002<br><b>RESTY</b><br>JALAN BRAMO FANDY<br><b>VIVIN</b><br><b>Umum</b><br>Perempuan | <b>NO BELUM_BAYAR_SPP</b> |  |  |  |  |  |     |
|----------------------------------------------------------------------------------------------------|---------------------------|--|--|--|--|--|-----|
|                                                                                                    |                           |  |  |  |  |  |     |
|                                                                                                    |                           |  |  |  |  |  |     |
|                                                                                                    |                           |  |  |  |  |  |     |
|                                                                                                    |                           |  |  |  |  |  | SPP |
|                                                                                                    |                           |  |  |  |  |  |     |
|                                                                                                    |                           |  |  |  |  |  |     |
|                                                                                                    |                           |  |  |  |  |  |     |
|                                                                                                    |                           |  |  |  |  |  |     |
|                                                                                                    |                           |  |  |  |  |  |     |
|                                                                                                    |                           |  |  |  |  |  |     |
|                                                                                                    |                           |  |  |  |  |  |     |
|                                                                                                    |                           |  |  |  |  |  |     |
|                                                                                                    |                           |  |  |  |  |  |     |
|                                                                                                    |                           |  |  |  |  |  |     |
|                                                                                                    |                           |  |  |  |  |  |     |
|                                                                                                    |                           |  |  |  |  |  |     |
|                                                                                                    |                           |  |  |  |  |  |     |

Gambar 4.13 Form Belum Bayar SPP

## **4.2.13 Form Input Nilai**

Pada form ini berfungsi untuk menginputkan data-data nilai siswa. Datadata ini kemudian digunakan untuk proses penghitungan nilai rapot. Nilai yang diinputkan adalah tiga nilai tugas harian, nilai uts, dan nilai uas.

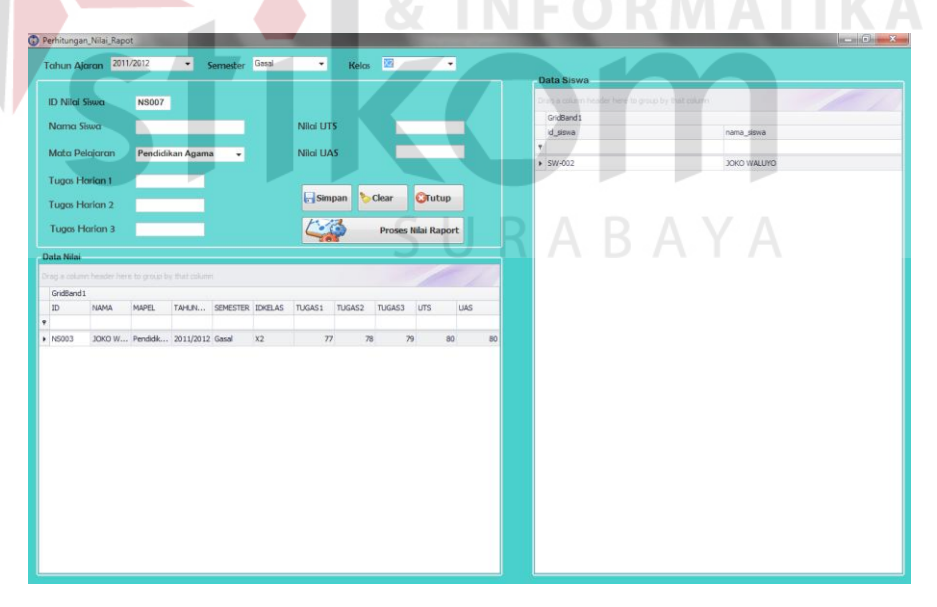

Gambar 4.14 Form Input Nilai

Pada form ini berfungsi untuk menentukan siswa siapa saja yang berhak naik kelas. Hal ini ditentukan berdasarkan standar yang telah ditetapkan oleh pihak SMA Hang Tuah 2 Sidoarjo.

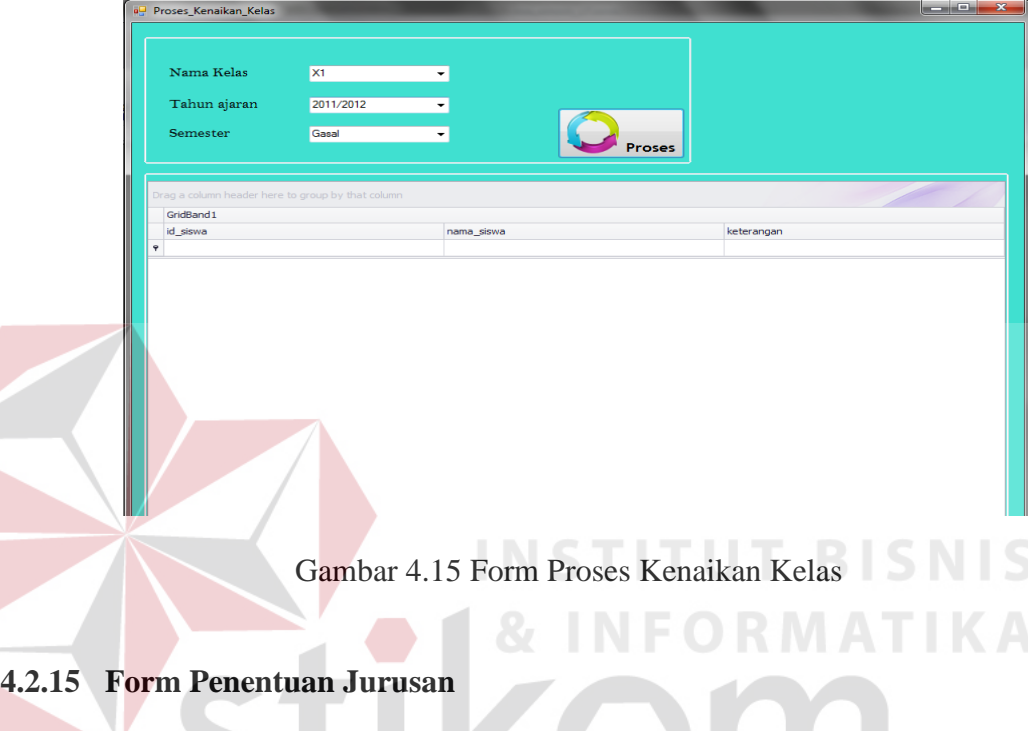

Form ini berfungsi untuk membantu pihak sekolah menentukan jurusan siswa yang telah naik dari kelas X ke kelas XI berdasarkan standar nilai yang ditetapkan sekolah.

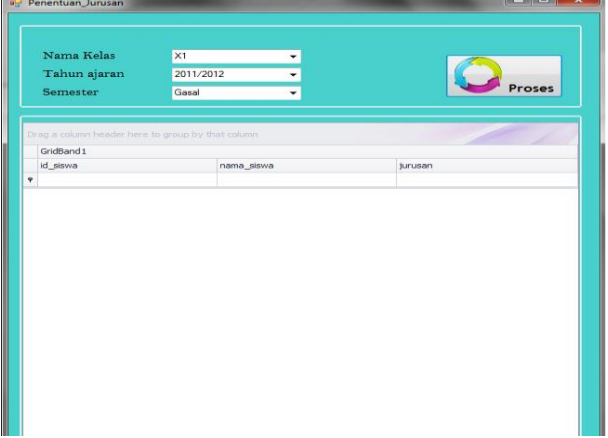

Gambar 4.16 Form Proses Penjurusan

Fungsi dari form ini adalah untuk menampilkan *record* nilai rapot dari masing-masing siswa.

| <b>Keterangan Siswa</b>                           |                                           |                                    |               |          |           |
|---------------------------------------------------|-------------------------------------------|------------------------------------|---------------|----------|-----------|
| 1. ID Siswa                                       | <b>SW-004</b><br>$\overline{\phantom{a}}$ |                                    |               |          |           |
| 2. Nama Siswa                                     | <b>RESTY</b>                              | 7. Nama Ayah                       | <b>FANDY</b>  |          |           |
| 3. Tempat Lahir                                   | <b>SURABAYA</b>                           | 8. Nama Ibu                        | <b>VIVIN</b>  |          |           |
| 4. Tanggal Lahir                                  | Monday, December 01, 2003 $\rightarrow$   | 9. Golongan                        | Umum          |          |           |
| 5. Jenis Kelamin                                  | Perempuan                                 | 10. Telepon                        | (031)458-3891 |          |           |
| 6. Alamat Siswa                                   | <b>JALAN BRAMO NO 712</b>                 | 11. Tingkatan                      | XII-IPA3      |          |           |
|                                                   |                                           |                                    |               |          |           |
|                                                   |                                           |                                    |               |          |           |
| <b>Data Nilai</b>                                 |                                           |                                    |               |          |           |
| Drag a column header here to group by that column |                                           |                                    |               |          |           |
| GridBand1<br>idkelas                              | nama                                      | mapel                              | tahunajaran   | semester | nlaraport |
|                                                   |                                           |                                    |               |          |           |
|                                                   |                                           |                                    |               |          |           |
| $\blacktriangleright$ X3                          | <b>RESTY</b>                              | Pendidikan Kewarganegaraan 1       | 2011/2012     | Gasal    |           |
| $x_3$                                             | <b>RESTY</b>                              | Bahasa Indonesia 1                 | 2011/2012     | Gasal    |           |
| $x_3$                                             | <b>RESTY</b>                              | Fisika 1                           | 2011/2012     | Gasal    |           |
| X3                                                | <b>RESTY</b>                              | Bahasa Inggris 1                   | 2011/2012     | Gasal    |           |
| X3                                                | <b>RESTY</b>                              | Matematika 1                       | 2011/2012     | Gasal    |           |
| X3                                                | <b>RESTY</b>                              | Biologi 1                          | 2011/2012     | Gasal    |           |
| X3                                                | <b>RESTY</b>                              | Kimia 1                            | 2011/2012     | Gasal    |           |
| X3                                                | <b>RESTY</b>                              | Sejarah 1                          | 2011/2012     | Gasal    |           |
| $x_3$                                             | <b>RESTY</b>                              | Geografi 1                         | 2011/2012     | Gasal    |           |
| X3                                                | <b>RESTY</b>                              | Ekonomi 1                          | 2011/2012     | Gasal    |           |
| $x_3$                                             | <b>RESTY</b>                              | Sosiologi 1                        | 2011/2012     | Gasal    |           |
| XI-IPA2                                           | <b>RESTY</b>                              | Pendidikan Kewarganegaraan 2       | 2011/2012     | Gasal    |           |
| X3                                                | <b>RESTY</b>                              | Pendidikan Jasmani 1               | 2011/2012     | Gasal    |           |
| X <sub>3</sub>                                    | <b>RESTY</b>                              | Teknologi Informasi & Komunikasi 1 | 2011/2012     | Gasal    |           |
| X3                                                | <b>RESTY</b>                              | Keterampilan 1                     | 2011/2012     | Gasal    |           |

Gambar 4.17 Form Buku Induk Siswa

## **4.2.17 Laporan Pembayaran SPP**

 $\leq$ 

Laporan ini menyajikan informasi siswa yang telah membayar spp.

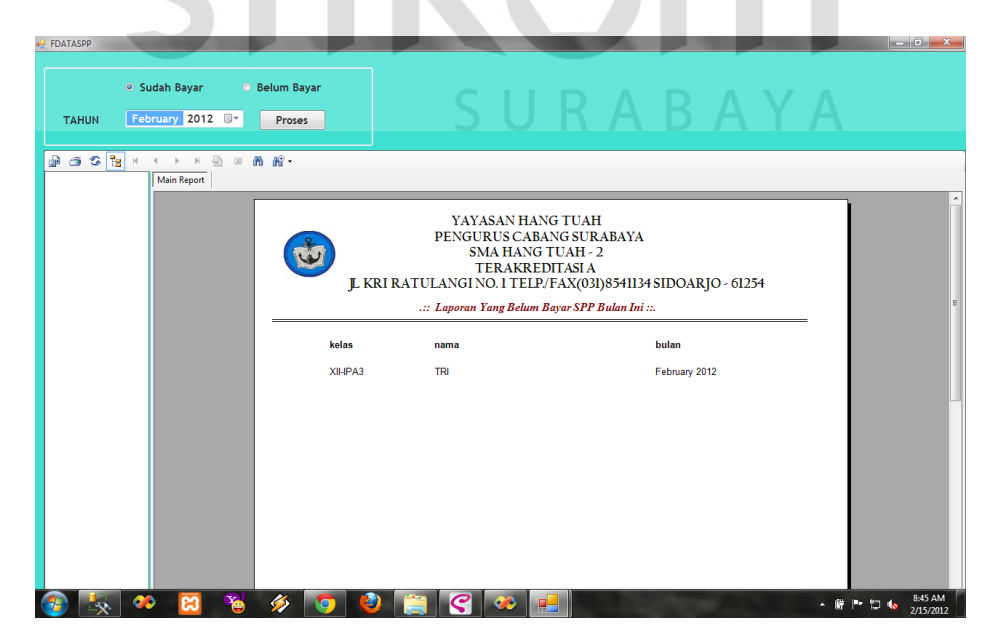

Gambar 4.18 Form Laporan Pembayaran SPP

**BISNIS** 

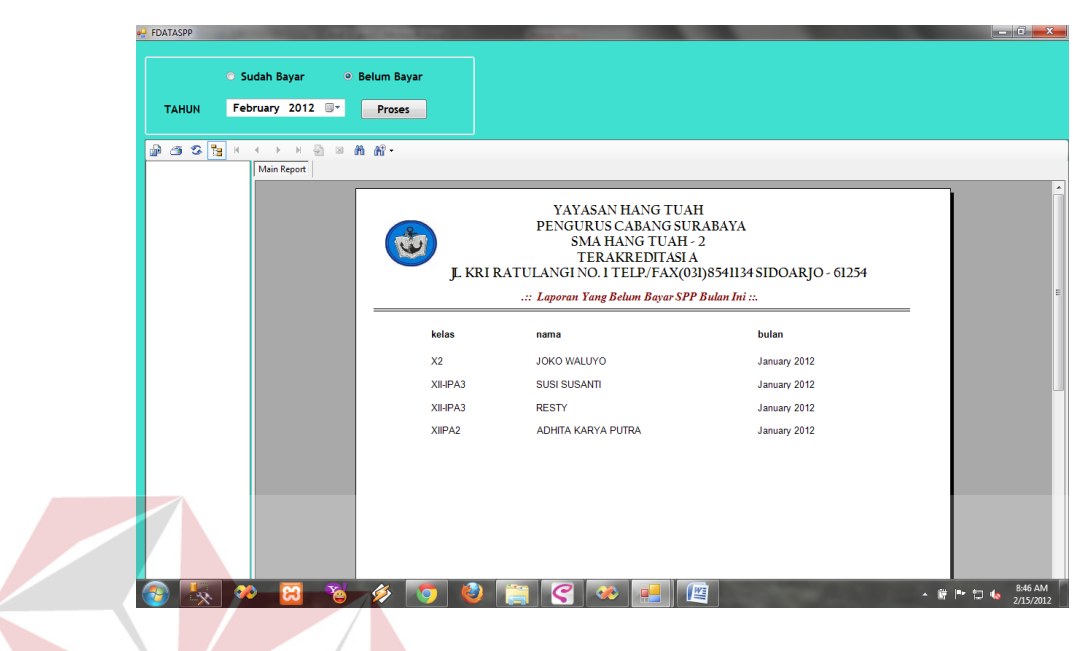

Laporan ini menyajikan informasi siswa yang belum membayar spp.

Gambar 4.19 Form Belum Bayar SPP

## **4.2.19 Laporan Siswa Baru Diterima**

Laporan ini menyajikan siswa baru yang telah diterima setelah melalui

proses seleksi sebelumnya.

| Main Report |                      | YAYASAN HANG TUAH |                                                                                       |                 |  |
|-------------|----------------------|-------------------|---------------------------------------------------------------------------------------|-----------------|--|
|             |                      |                   | PENGURUS CABANG SURABAYA<br><b>SMA HANG TUAH - 2</b>                                  |                 |  |
|             |                      |                   | <b>TERAKREDITASIA</b><br>JL KRI RATULANGI NO. 1 TELP/FAX(031)8541134 SIDOARJO - 61254 |                 |  |
|             |                      |                   | .:: Laporan Penerimaan PSB .:.                                                        |                 |  |
|             | <b>IDPENDAFTARAN</b> | <b>NAMA</b>       | <b>NEM</b>                                                                            | <b>STATUS</b>   |  |
|             | CS-007               | YAYAN             | 32                                                                                    | <b>DITERIMA</b> |  |
|             | CS-008               | YANTI             | 33                                                                                    | <b>DITERIMA</b> |  |
|             |                      |                   |                                                                                       |                 |  |
|             |                      |                   |                                                                                       |                 |  |
|             |                      |                   |                                                                                       |                 |  |
|             |                      |                   |                                                                                       |                 |  |

Gambar 4.20 Form Siswa Baru Diterima

**BISNIS** 

#### **4.2.20 Desain Web Form Login**

Form ini berfungsi untuk masuk ke dalam *web* informasi siswa. Dengan memasukkan id siswa dan passwordnya maka informasi siswa bisa tersaji.

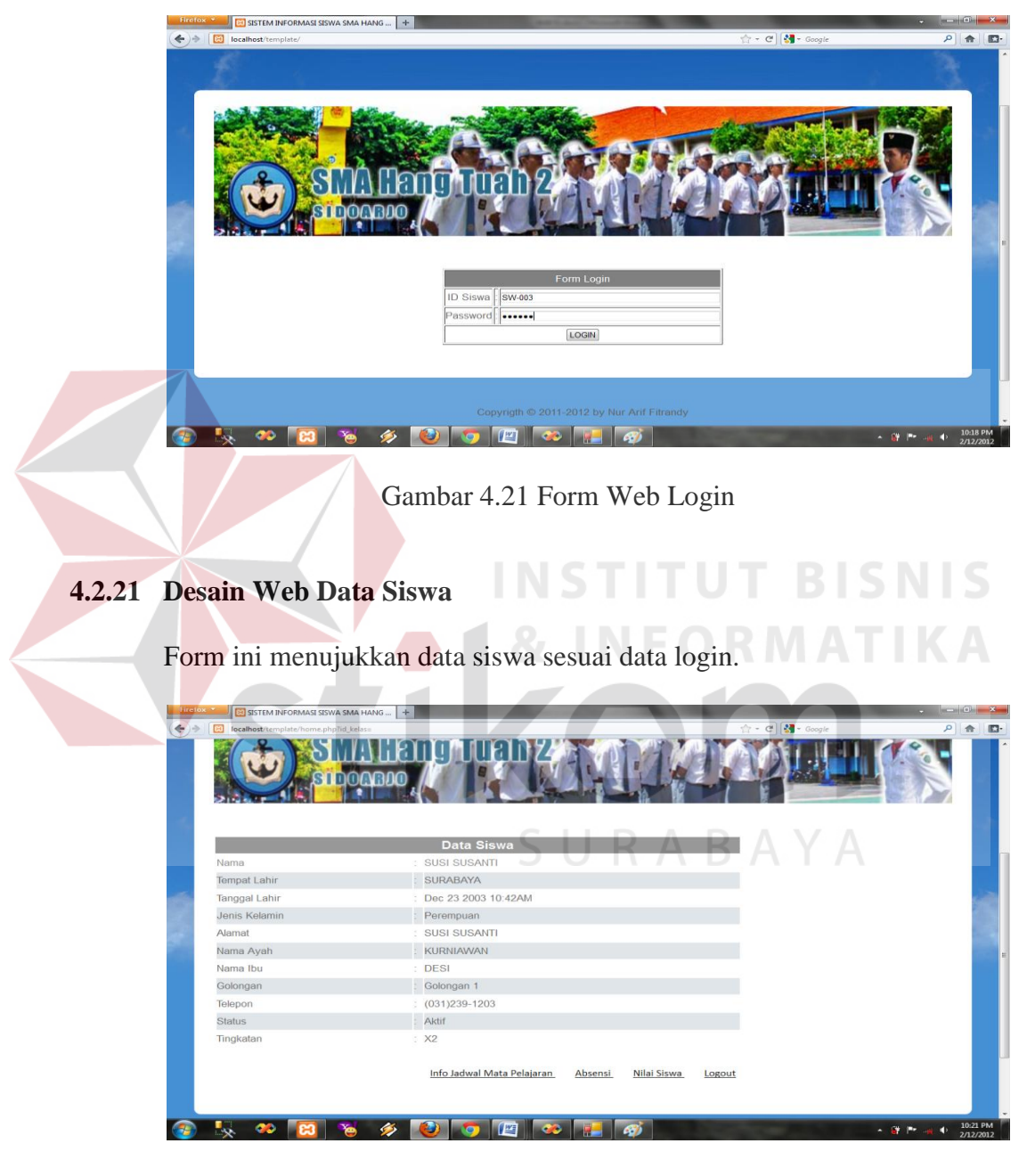

Gambar 4.22 Form Web Data Siswa

### **4.2.22 Form Web Nilai Siswa**

Pada form ini menunjukkan nilai-nilai siswa sesuai dengan data login.

| Semester: Gasal - | tahun Ajaran : 2011/2012 -<br>Cari<br>Nama<br><b>SUSI SUSANTI</b><br>Fisika 2 | 77<br>88                           | Mata Pelajaran Tugas 1 Tugas 2 Tugas 3 UTSUAS<br>87<br>80<br>80 |  |
|-------------------|-------------------------------------------------------------------------------|------------------------------------|-----------------------------------------------------------------|--|
|                   | SUSI SUSANTI<br>Biologi 2                                                     | 78<br>80                           | 79<br>79<br>80                                                  |  |
|                   | Data Siswa                                                                    | Info Jadwal Pelalajaran<br>Absensi | Logout                                                          |  |

Gambar 4.23 Form Web Nilai Siswa

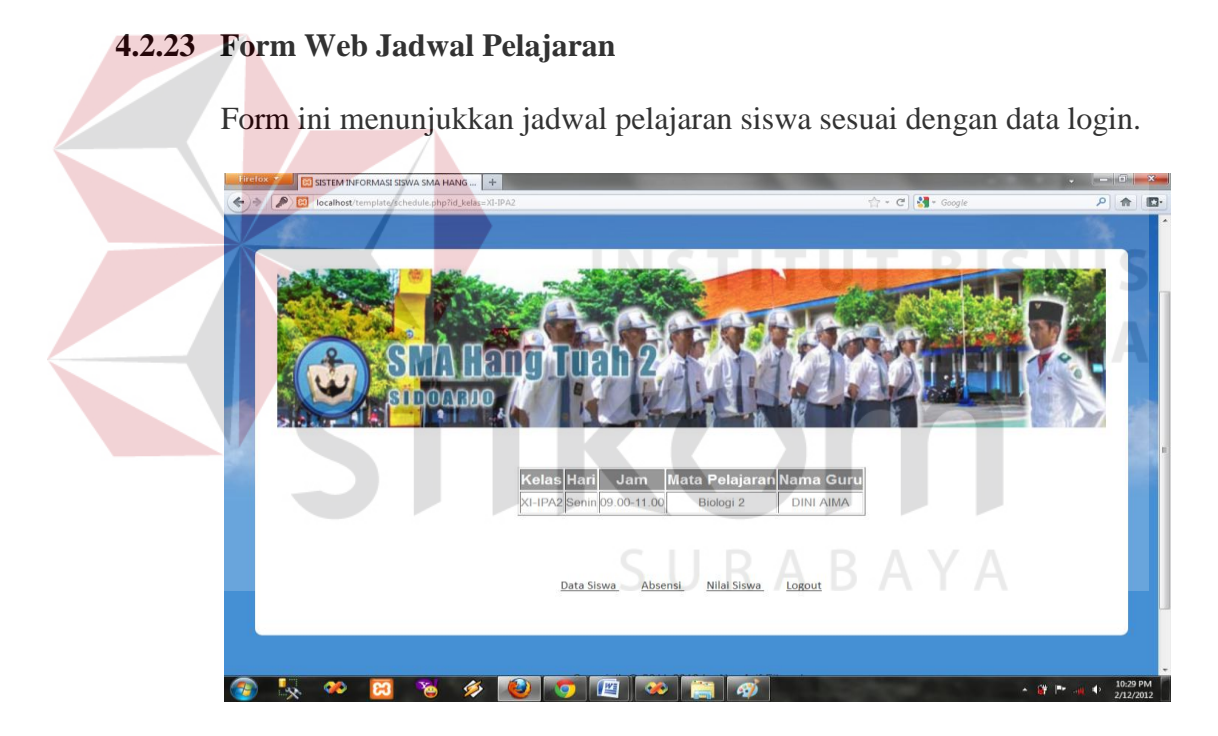

Gambar 4.24 Form Web Jadwal Pelajaran

## **4.3 Evaluasi Sistem**

Adapun tahapan evaluasi sistem terbagi menjadi dua yaitu Evaluasi hasil uji coba sistem dan Analisis hasil uji coba sistem. Evaluasi hasil uji coba sistem dilakukan untuk mengkroscek kembali semua tahapan yang sudah dilakukan dan analisis hasil uji coba sistem bertujuan untuk menarik kesimpulan terhadap semua hasil uji coba yang dikerjakan terhadap sistem. Uji coba dilakukan dalam tahapan beberapa uji coba (*testing*) yang telah disiapkan sebelumnya.

Proses pengujian menggunakan *BlackBox Testing* dimana aplikasi akan diuji dengan melakukan berbagai percobaan untuk membuktikan apakah aplikasi yang telah dibuat sudah sesuai dengan tujuan yang akan dicapai. Aplikasi akan diuji dengan data untuk membuktikan apakah aplikasi tersebut sesuai dengan *output* yang diharapan.

## **A. Form Login**

Pada saat program pertama kali dijalankan akan muncul 1 buah sub menu yang aktif yaitu sub menu user login. Menu login berfungsi untuk melakukan verifikasi dan membatasi hak-hak penggunaan aplikasi yang dimiliki oleh user. Pengujian dilakukan agar user dan password yang salah tidak dapat login.

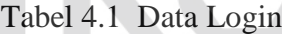

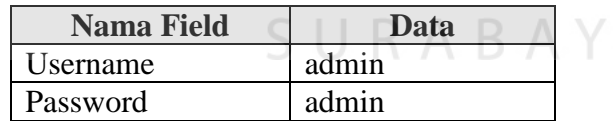

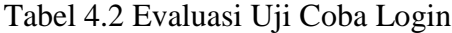

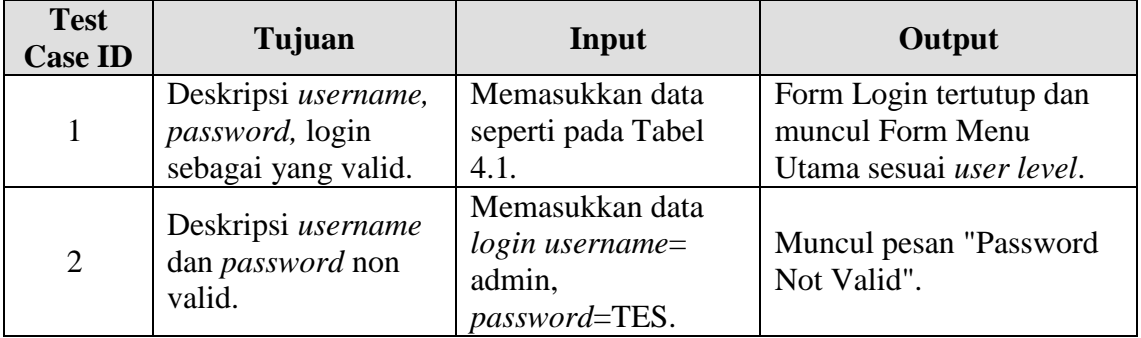

Apabila user dan password sesuai dengan table 4.2 nomor 1 maka akan langsung masuk ke menu utama. Apabila user atau password salah maka akan muncul *message box*.

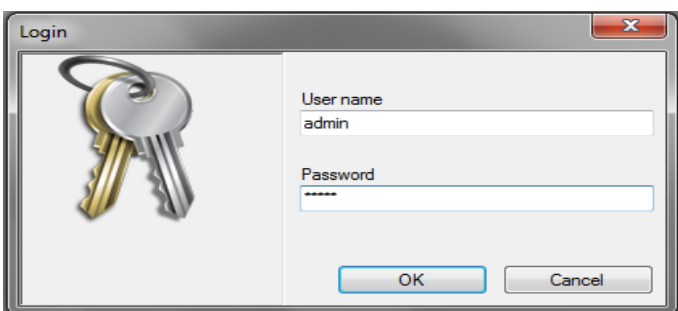

Gambar 4.25 Form Login

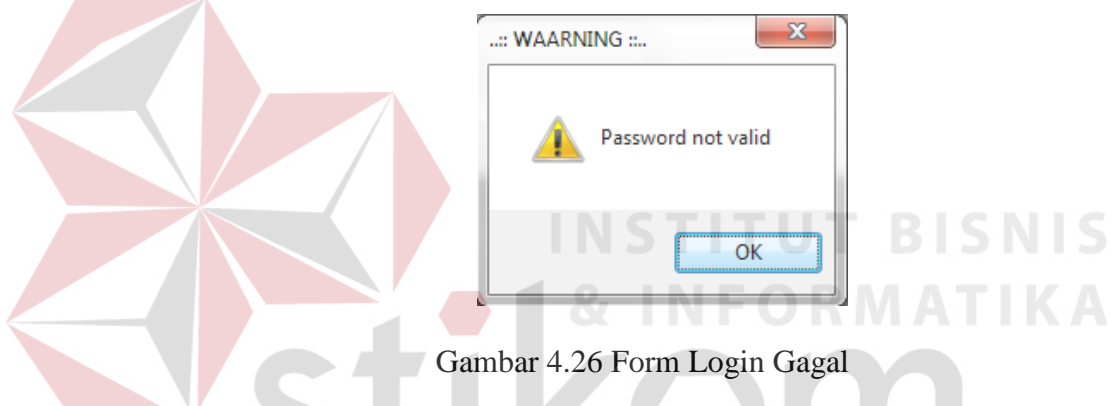

#### **B. Form Calon Siswa**

Proses uji coba calon siswa adalah proses penyimpanan untuk data calon siswa, perubahan data untuk data calon siswa yang telah tersimpan sebelumnya, hapus data dan membatalkan proses penyimpanan dan perubahan dari data. Proses ini bertujuan mengetahui dan menentukan keberhasilan dari obyek-obyek yang ada dalam desain form Calon\_Siswa.

#### Tabel 4.3 Data Calon Siswa

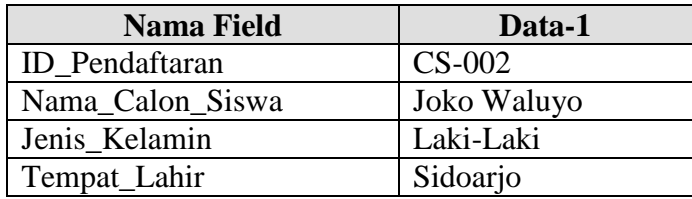

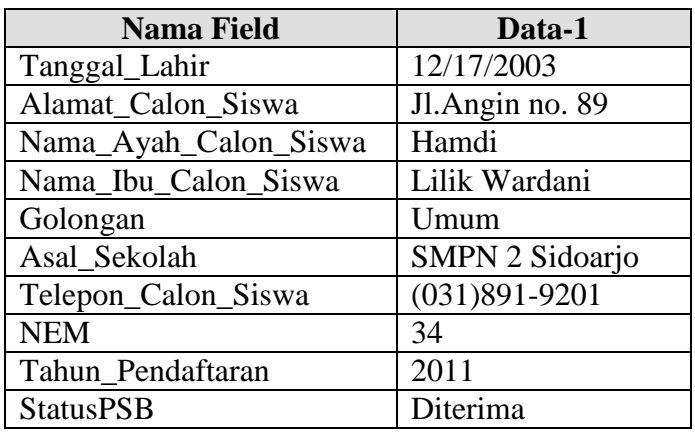

## Tabel 4.4 Evaluasi Uji Coba Calon Siswa

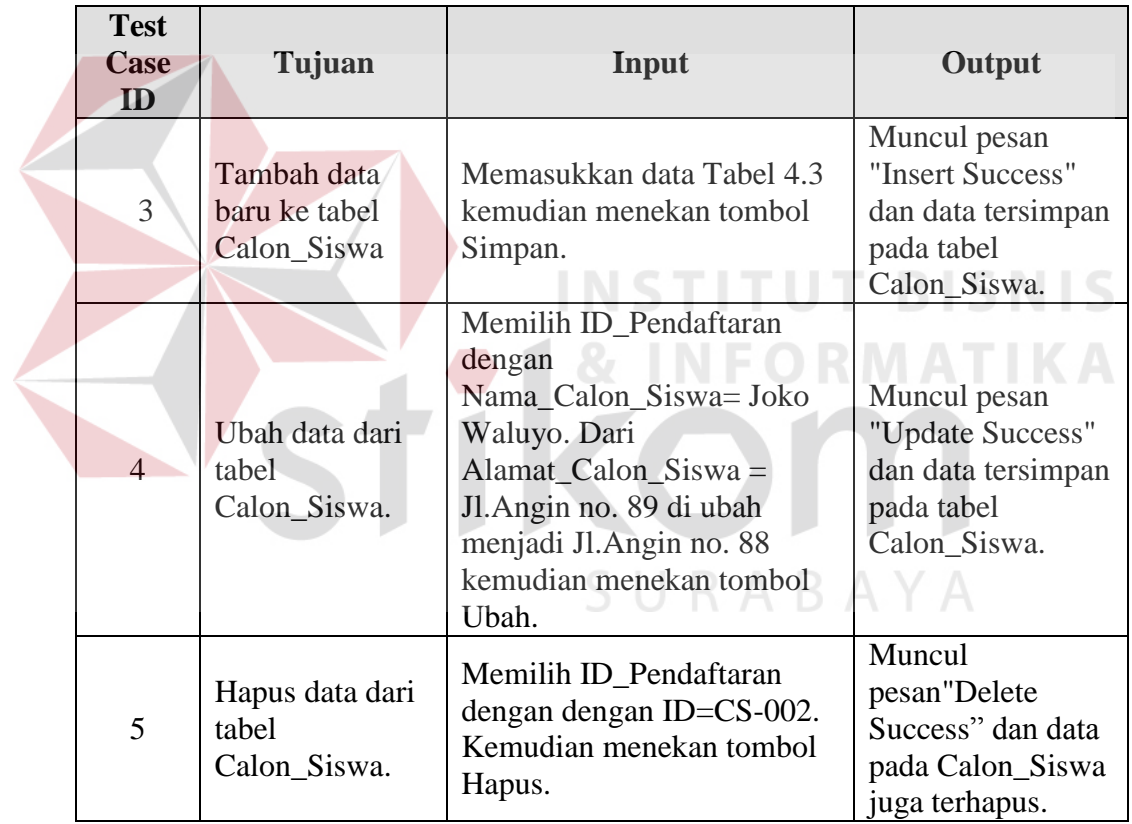

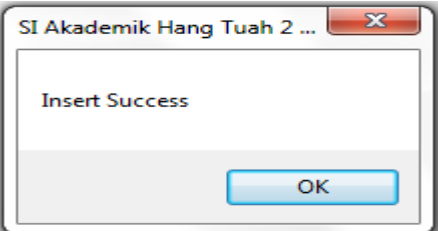

Gambar 4.27 Form Calon Siswa Simpan

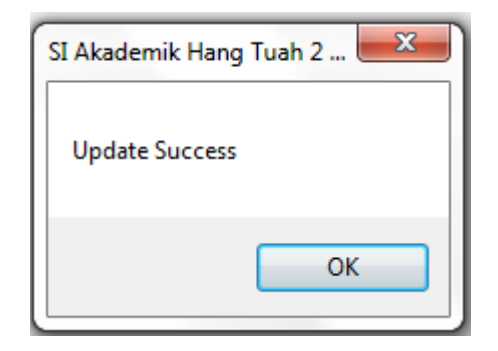

Gambar 4.28 Form Calon Siswa Update

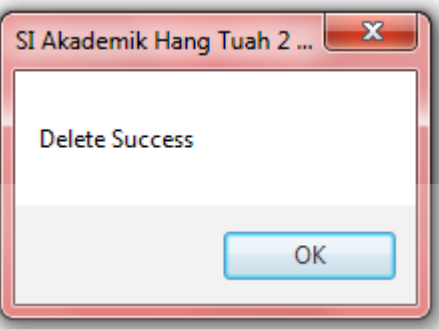

Gambar 4.29 Form Calon Siswa Delete

## **C. Form Siswa**

Proses uji coba siswa adalah proses penyimpanan untuk data siswa, perubahan data untuk data siswa yang telah tersimpan sebelumnya, hapus data dan membatalkan proses penyimpanan dan perubahan dari data. Proses ini bertujuan mengetahui dan menentukan keberhasilan dari obyek-obyek yang ada dalam desain form Siswa.

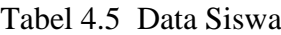

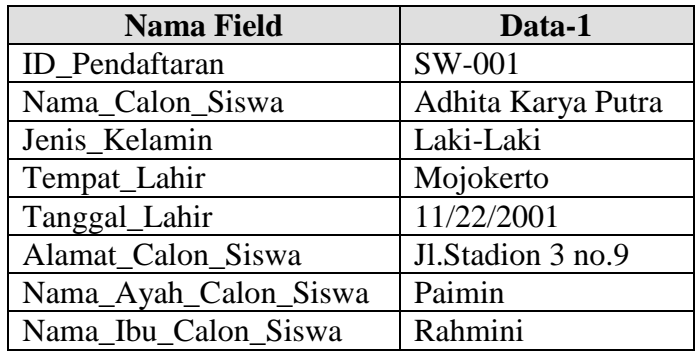

**NIS** 

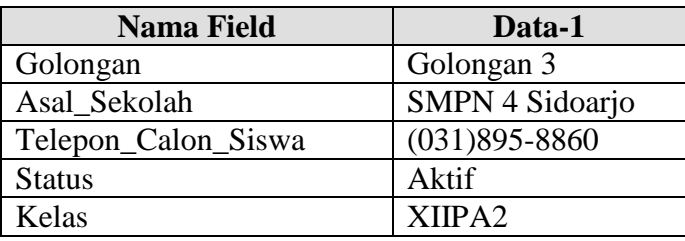

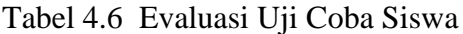

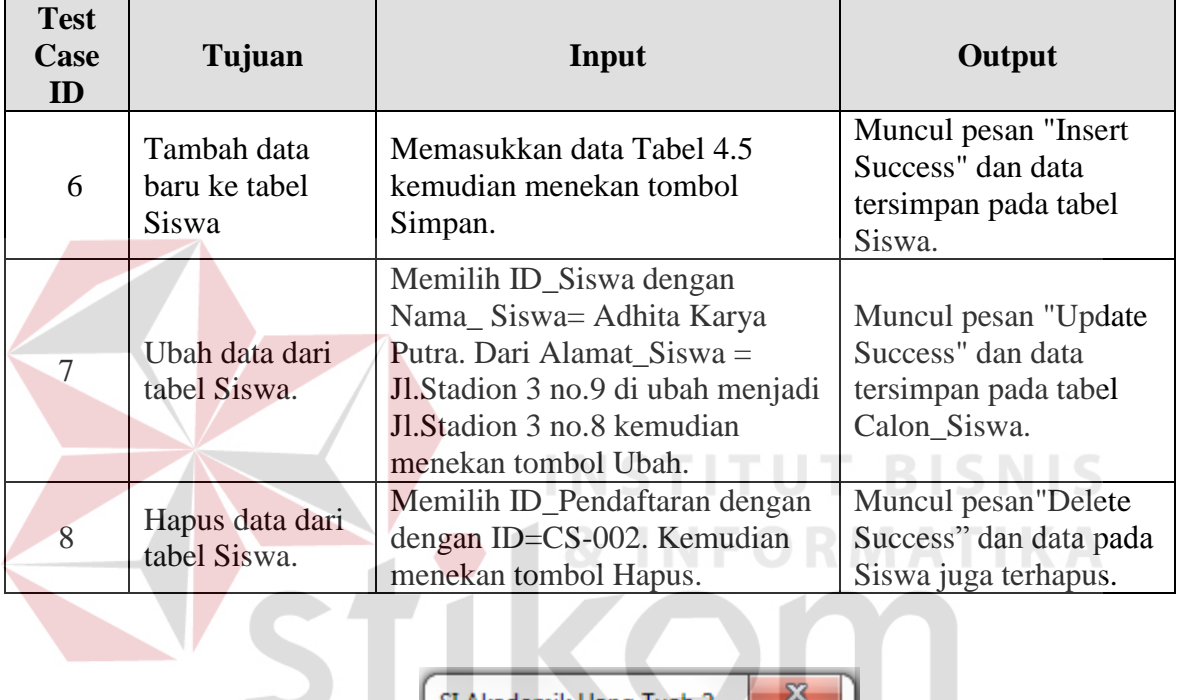

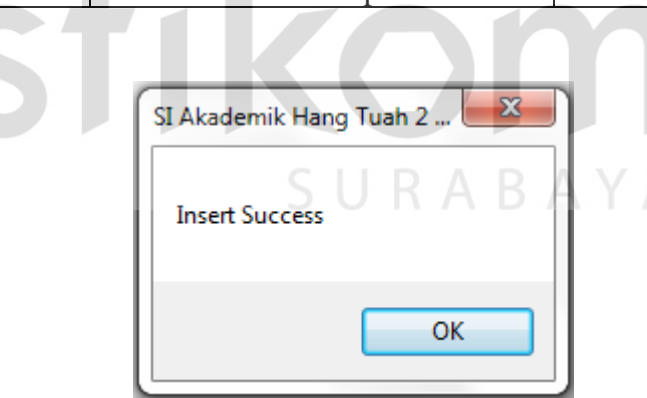

Gambar 4.30 Form Siswa Simpan

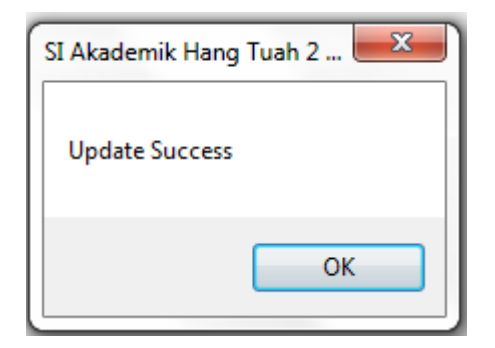

Gambar 4.31 Form Siswa Update

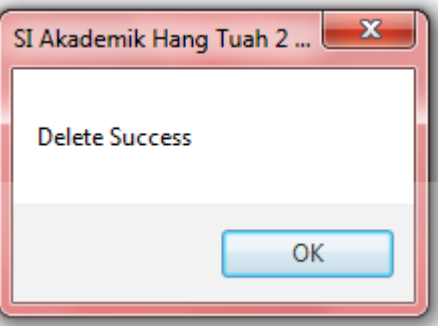

Gambar 4.32 Form Siswa Delete

## **D. Form Guru**

Proses manipulasi data guru adalah proses penyimpanan untuk data guru, perubahan data untuk data guru yang telah tersimpan sebelumnya, hapus data dan membatalkan proses penyimpanan dan perubahan dari data. Proses ini bertujuan mengetahui dan menentukan keberhasilan dari obyek-obyek yang ada dalam desain form Guru.

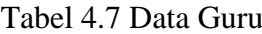

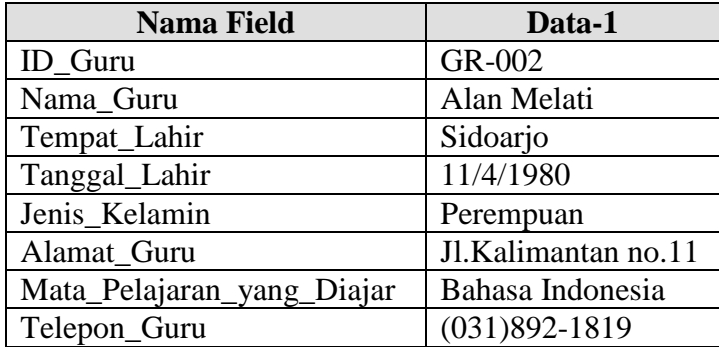

**BISNIS** 

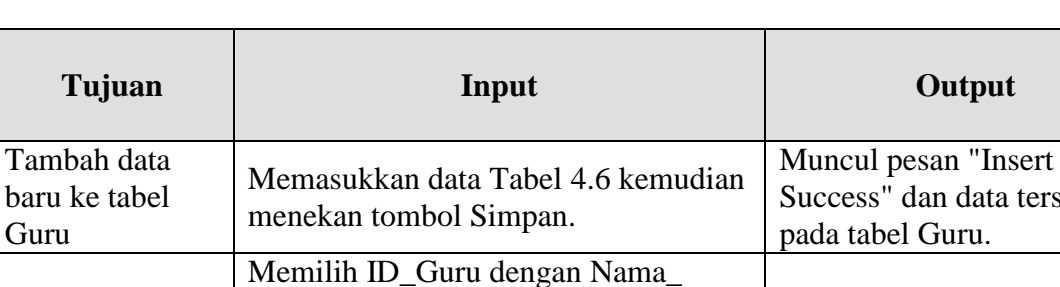

Alamat\_Guru = Jl.Kalimantan no.11 di ubah menjadi Jl.Kalimantan no.8 kemudian menekan tombol Ubah.

Memilih ID\_Guru dengan dengan ID=GR-002. Kemudian menekan

Guru= Alan Melati. Dari

tombol Hapus.

**Test Case ID**

9

10 Ubah data dari tabel Guru.

 $11$  Hapus data dari tabel Siswa.

Tabel 4.8 Evaluasi Uji Coba Guru

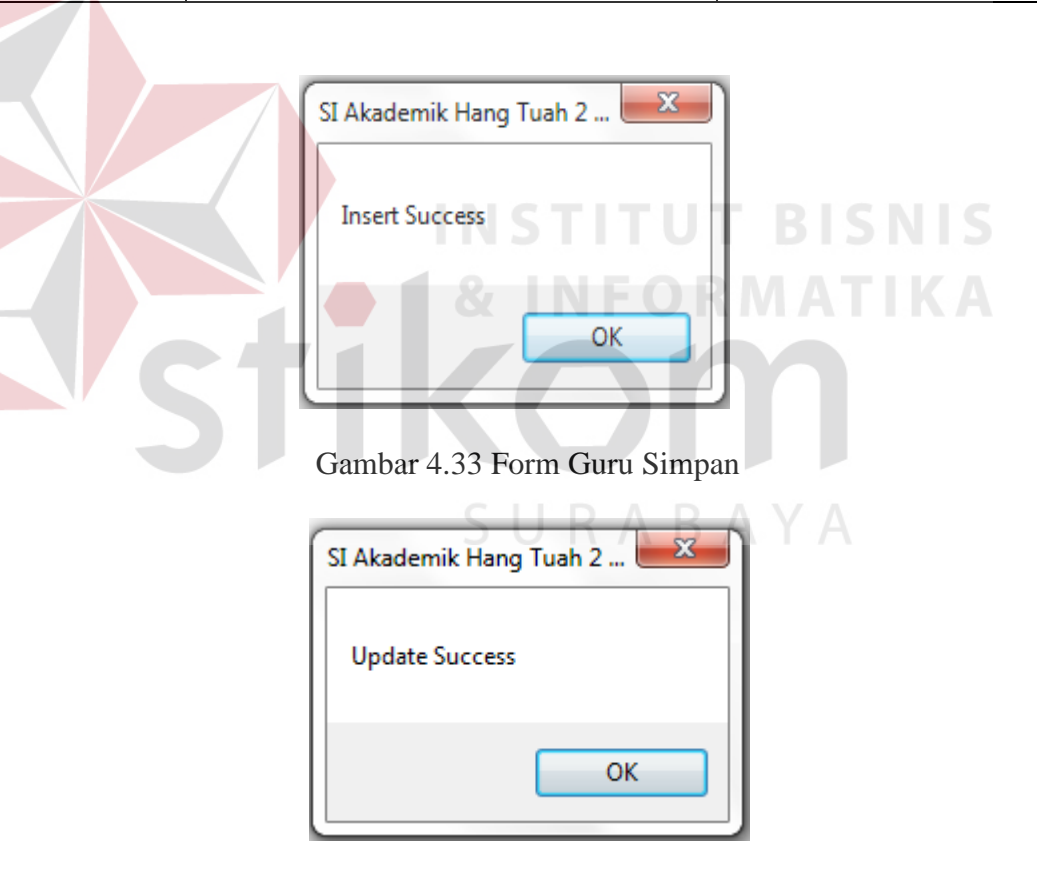

Gambar 4.34 Form Guru Update

tersimpan

Muncul pesan "Update Success" dan data tersimpan

Muncul pesan"Delete Success" dan data pada Guru juga terhapus.

pada tabel Guru.

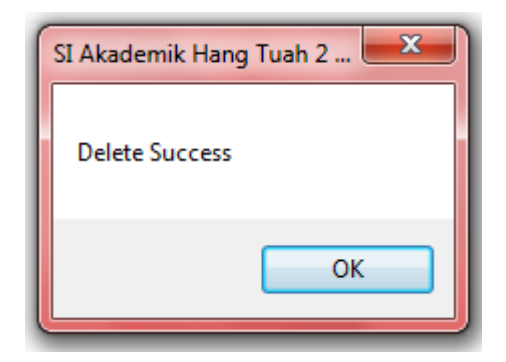

Gambar 4.35 Form Guru Delete

## **E. Form Kelas**

Proses uji coba kelas adalah proses penyimpanan untuk data kelas, perubahan data untuk data kelas yang telah tersimpan sebelumnya, hapus data dan membatalkan proses penyimpanan. Proses ini bertujuan mengetahui dan menentukan keberhasilan dari obyek-obyek yang ada dalam desain form

Kelas.

Tabel 4.9 Data Kelas

| Alan Melati |
|-------------|
|             |

Tabel 4.10 Evaluasi Uji Coba Kelas

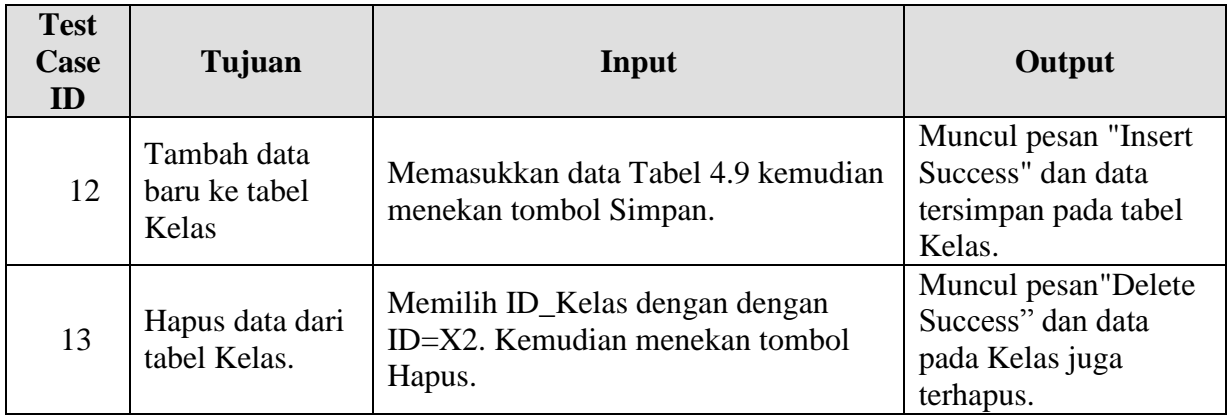

MATIKA

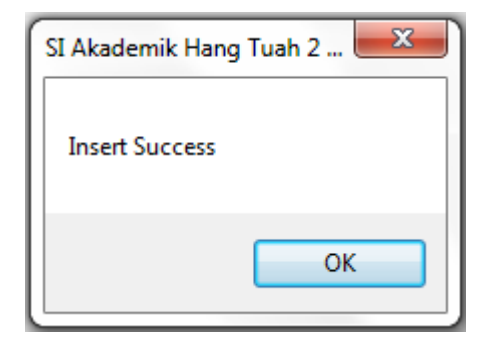

Gambar 4.36 Form Kelas Simpan

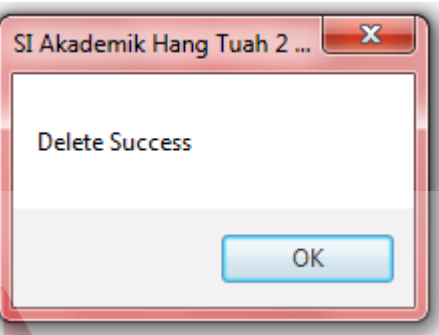

Gambar 4.37 Form Kelas Delete

## **F. Form Mata Pelajaran**

í

Proses uji coba mata pelajaran adalah proses penyimpanan untuk data mata pelajaran, perubahan data untuk data mata pelajaran yang telah tersimpan sebelumnya, hapus data dan membatalkan proses penyimpanan. Proses ini bertujuan mengetahui dan menentukan keberhasilan dari obyekobyek yang ada dalam desain form Mata\_Pelajaran.

Tabel 4.11 Data Mata\_Pelajaran

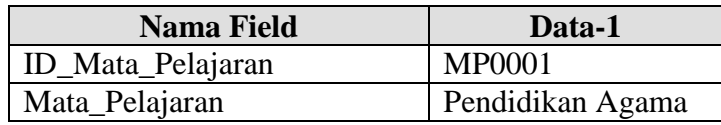

**BISNIS** 

| <b>Test</b><br>Case<br>ID | Tujuan                                         | Input                                                                          | Output                                                                                  |
|---------------------------|------------------------------------------------|--------------------------------------------------------------------------------|-----------------------------------------------------------------------------------------|
| 14                        | Tambah data<br>baru ke tabel<br>Mata_Pelajaran | Memasukkan data Tabel 4.11<br>kemudian menekan tombol Simpan.                  | Muncul pesan<br>"Insert Success" dan<br>data tersimpan pada<br>tabel<br>Mata_Pelajaran. |
| 15                        | Hapus data dari<br>tabel<br>Mata_Pelajaran.    | Memilih ID_Kelas dengan dengan<br>ID=MP0001. Kemudian menekan<br>tombol Hapus. | Muncul<br>pesan"Delete<br>Success" dan data<br>pada Mata_Pelajaran<br>juga terhapus.    |

Tabel 4.12 Evaluasi Uji Coba Mata\_Pelajaran

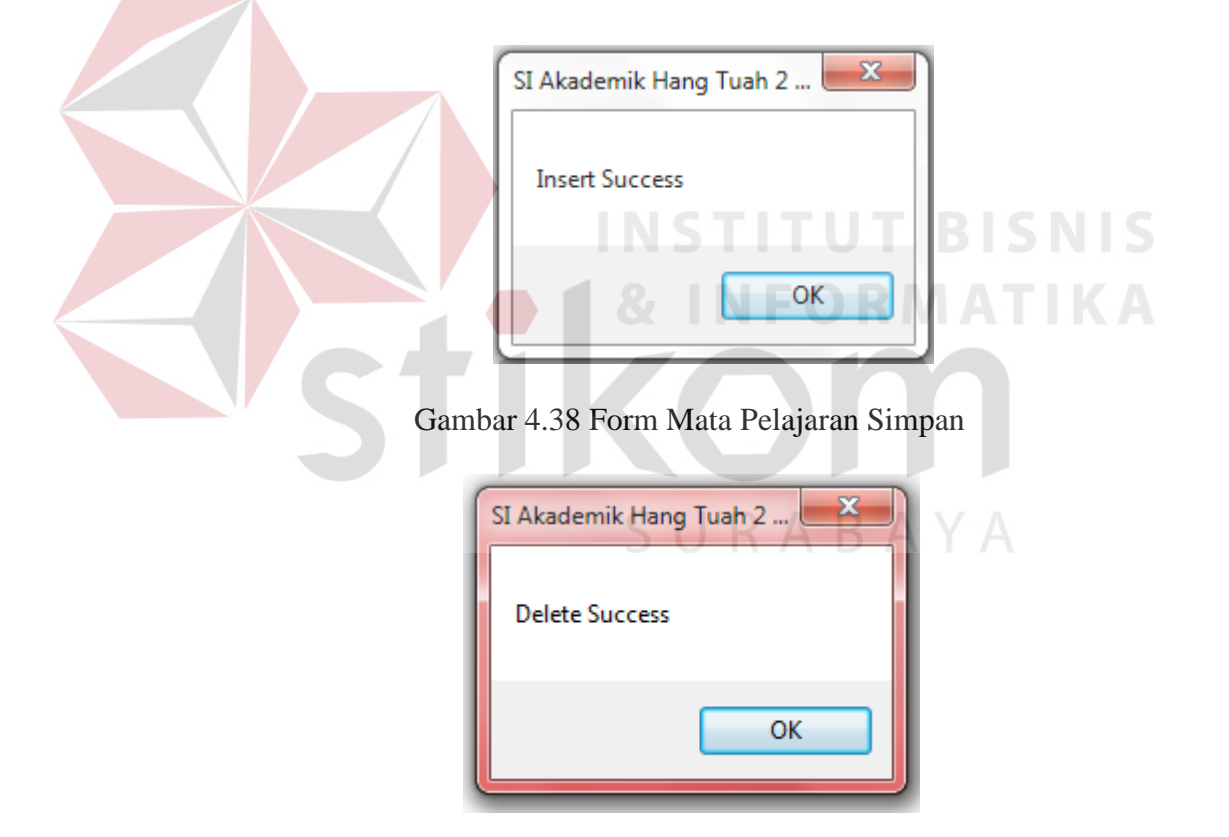

Gambar 4.39 Form Mata Pelajaran Delete

## **G. Form Seleksi Siswa**

Pada form ini berfungsi untuk menyeleksi calon siswa yang akan masuk menjadi siswa SMA Hang Tuah 2 Sidoarjo. Terdapat 2 form, pertama adalah form untuk menyeleksi calon siswa yang akan diterima pihak sekolah. Kedua adalah untuk memasukkan data-data siswa yang telah diterima ke dalam database siswa.

| <b>Test</b><br>Case<br>ID | Tujuan                                | Input                                                                                       | Output                                                                      |
|---------------------------|---------------------------------------|---------------------------------------------------------------------------------------------|-----------------------------------------------------------------------------|
| 16                        | Tambah data<br>baru ke tabel<br>Siswa | Memasukkan data Tabel 4.1 dengan<br>StatusPSB="Diterima" kemudian<br>menekan tombol Simpan. | Muncul pesan<br>"Insert Success" dan<br>data tersimpan pada<br>tabel Siswa. |

Tabel 4.13 Evaluasi Uji Coba Input Siswa

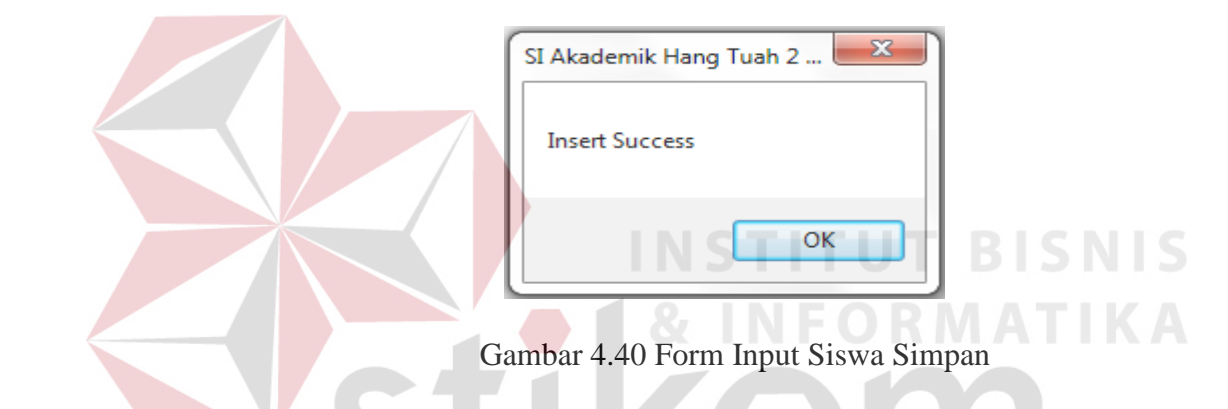

### **H. Form Pembagian Jadwal Mata Pelajaran**

Proses uji coba jadwal mata pelajaran adalah proses penyimpanan untuk data jadwal mata pelajaran, perubahan data untuk data mata pelajaran yang telah tersimpan sebelumnya, hapus data dan membatalkan proses penyimpanan dan perubahan dari data. Proses ini bertujuan mengetahui dan menentukan keberhasilan dari obyek-obyek yang ada dalam desain form Jadwal\_Mata\_Pelajaran.

#### Tabel 4.14 Jadwal Mata Pelajaran

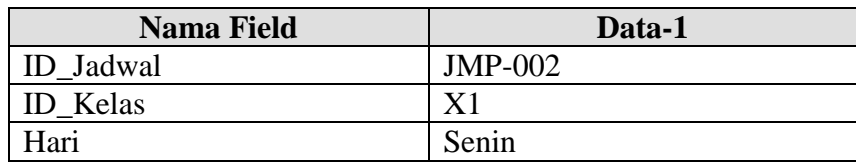

| <b>Nama Field</b> | Data-1                     |
|-------------------|----------------------------|
| Jam               | 09.00-10.00                |
| Mata_Pelajaran    | Pendidikan Kewarganegaraan |
| Guru              | Alan Melati                |

Tabel 4.15 Evaluasi Uji Coba Jadwal\_Mata\_Pelajaran

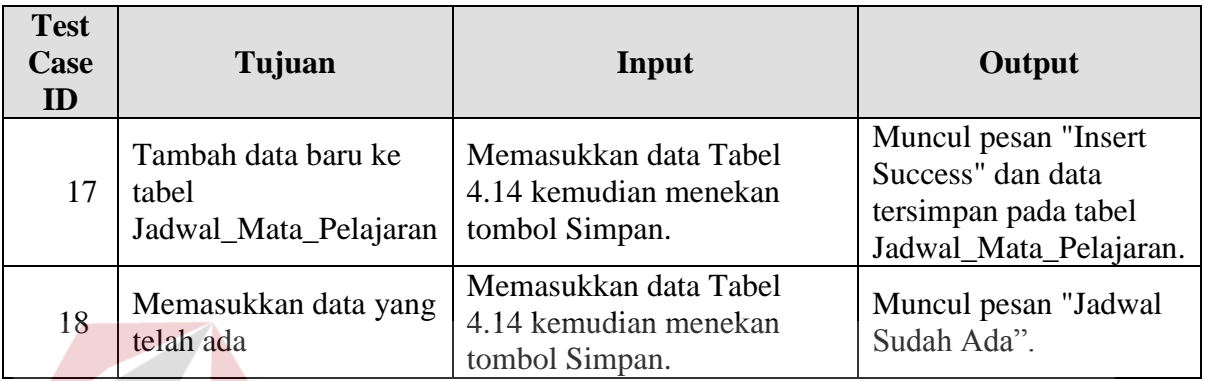

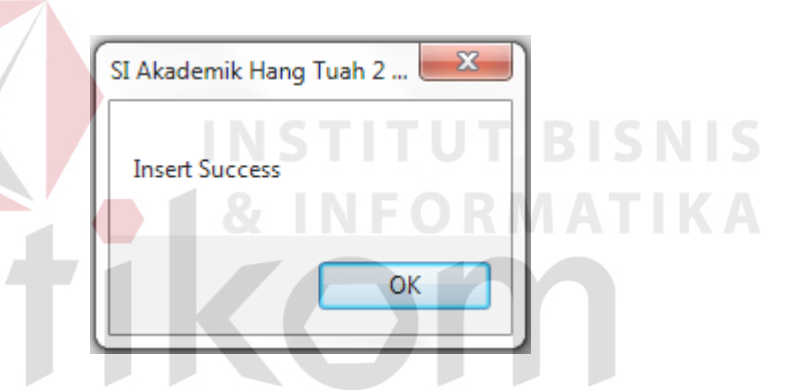

Gambar 4.41 Form Jadwal Mata Pelajaran Simpan

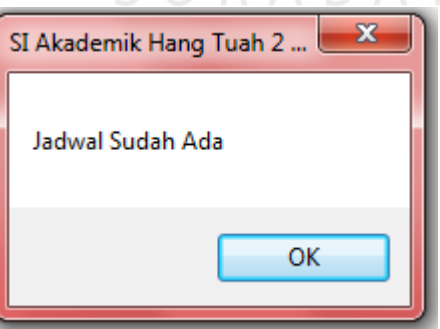

Gambar 4.42 Form Pesan Jadwal Sudah Ada

### **I. Form Absensi**

Proses uji coba absensi siswa adalah proses penyimpanan untuk data absensi siswa, perubahan data untuk data absensi siswa yang telah tersimpan. Proses ini bertujuan mengetahui dan menentukan keberhasilan dari obyekobyek yang ada dalam desain form Absensi\_Siswa.

| <b>Test</b><br><b>Case</b><br>$\mathbf{ID}$ | Tujuan               | Input                                                  | Output                             |
|---------------------------------------------|----------------------|--------------------------------------------------------|------------------------------------|
|                                             | Update absensi siswa | Mengganti Status_Kehadiran<br>$=$ "Ijin" menjadi Hadir | Muncul pesan "Update"<br>Success". |

Tabel 4.16 Evaluasi Uji Coba Absensi\_Siswa

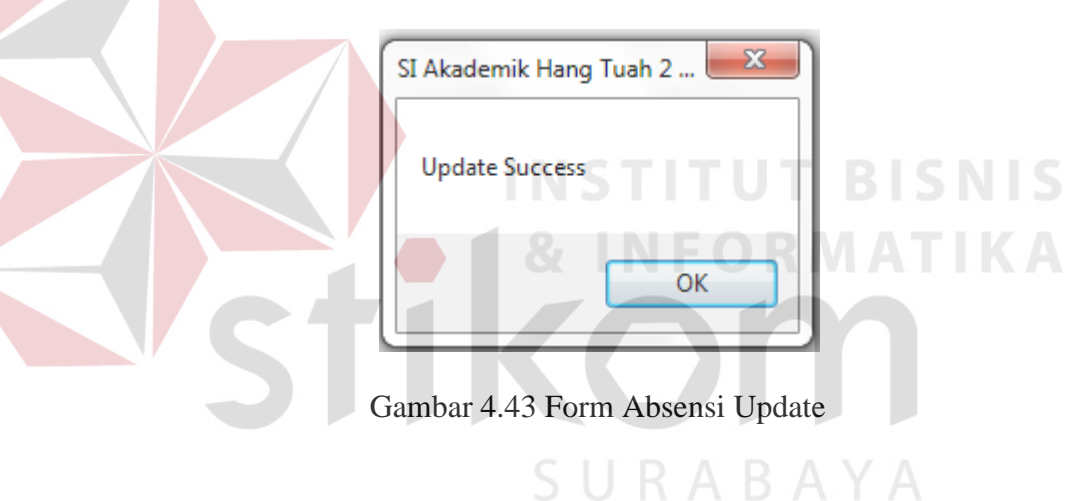

### **J. Form SPP**

Proses uji coba spp adalah proses penyimpanan untuk data spp. Proses ini bertujuan mengetahui dan menentukan keberhasilan dari obyek-obyek yang ada dalam desain form SPP.

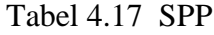

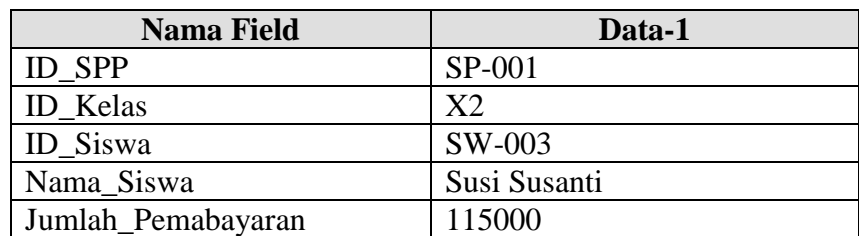

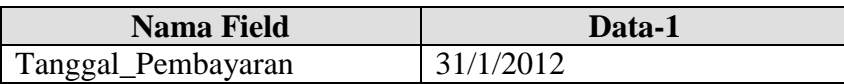

## Tabel 4.18 Tabel Uji Coba SPP

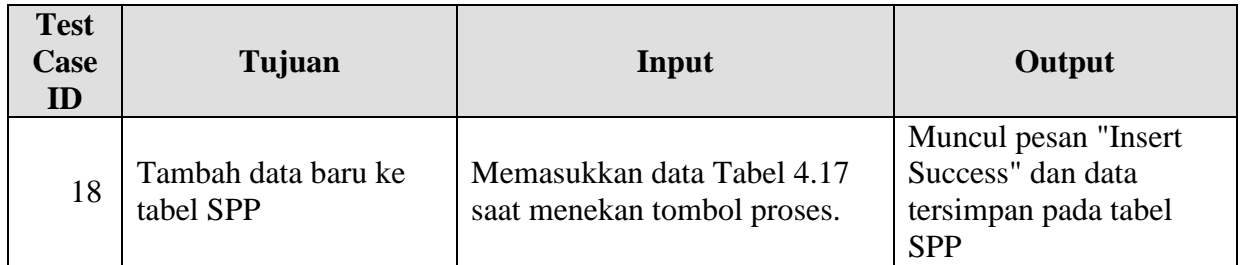

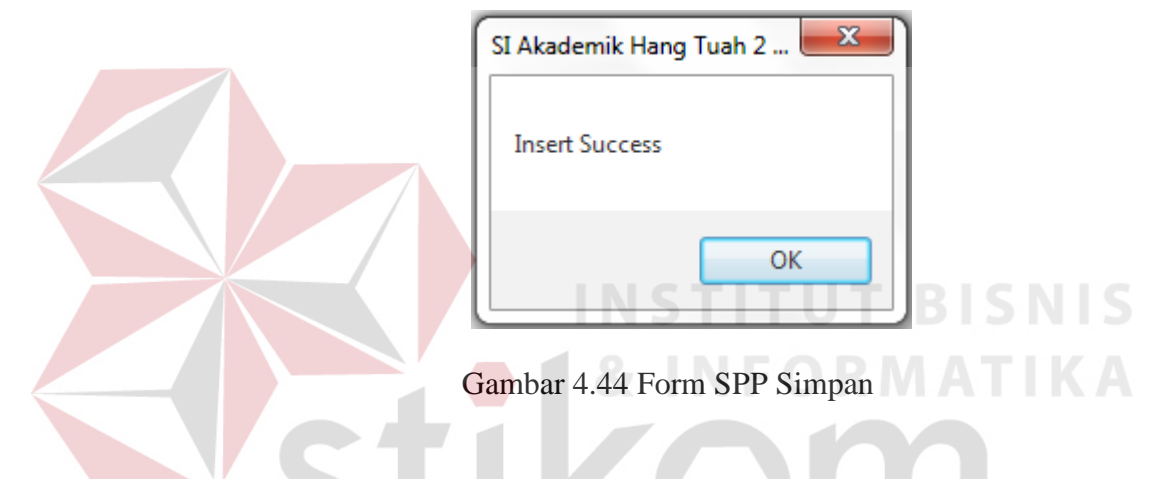

## **K. Form Input Nilai**

Pada form ini berfungsi untuk menginputkan data-data nilai siswa. Datadata ini kemudian digunakan untuk proses penghitungan nilai rapot. Nilai yang diinputkan adalah tiga nilai tugas harian, nilai uts, dan nilai uas.

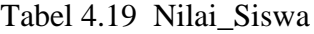

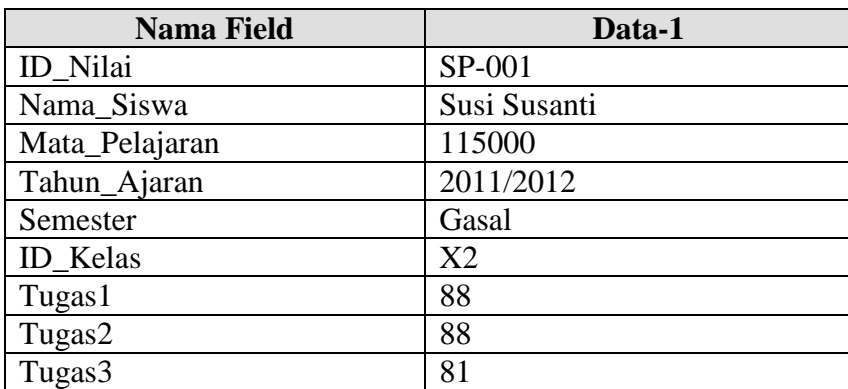

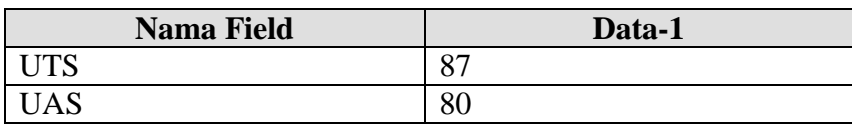

# Tabel 4.20 Tabel Uji Coba Nilai\_Siswa

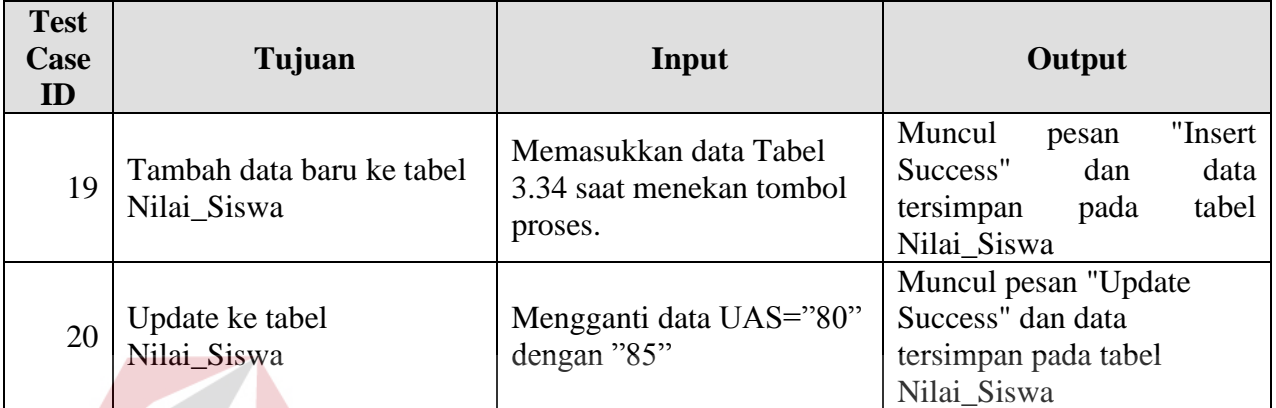

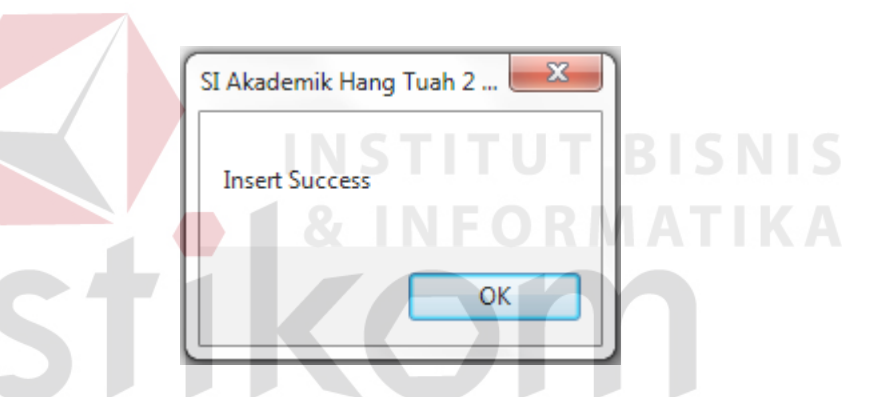

Gambar 4.45 Form Perhitungan Nilai Siswa Simpan

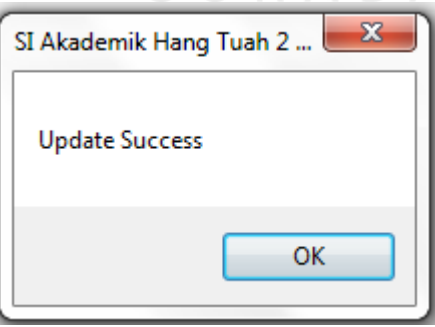

Gambar 4.46 Form Perhitungan Nilai Siswa Update

#### **4.4 Hasil Kuisioner**

Aplikasi Sistem Informasi Akademik SMA Hang Tuah 2 Sidoarjo melibatkan para karyawan sekolah. Karyawan diberikan aplikasi ini untuk mempermudah dalam mengolah dan menyajikan data. Oleh sebab itu evaluasi aplikasi dilakukan dengan meminta karyawan untuk menilai kualitas sistem akademik yang memanfaatkan Sistem Informasi Akademik. Instrumen yang digunakan untuk mengumpulkan penilaian karyawan adalah kuisioner.

Kuisioner dibagikan kepada enam orang karyawan yang pernah memanfaatkan aplikasi Sistem Informasi Akademik untuk proses akademik di sekolah. Keenam karyawan tersebut menjadi responden untuk menggambarkan kepuasan pengguan selama menggunakan aplikasi ini. Hasil dari kuisioner tersebut dapat dilihat pada tabel 4.21.<br>STITUT BISNIS

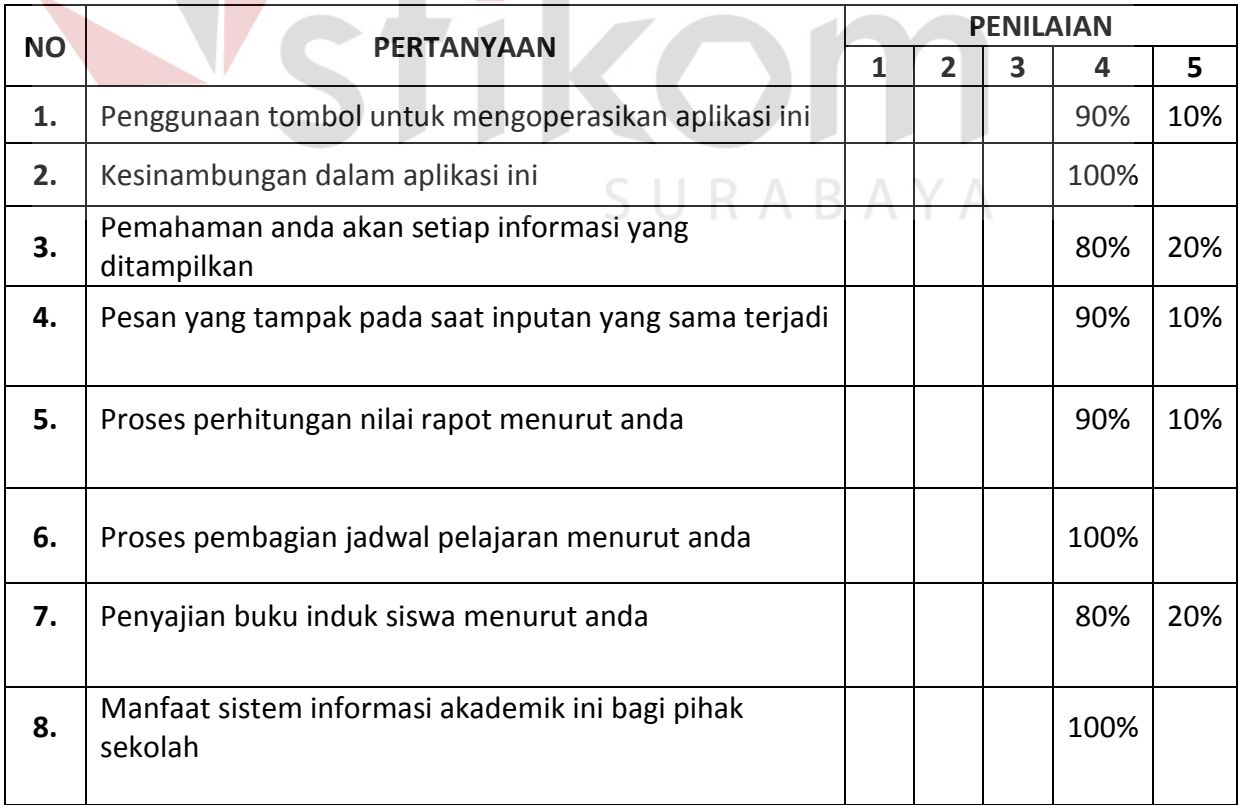

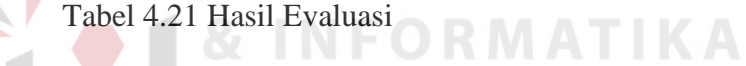

Tabel 4.21 memuat persentase penilaian dari keenam responden. Nilai yang diberikan oleh responden akan diolah untuk mengetahui tingkah kepuasan pengguna selama menggunakan aplikasi Sistem Informasi Akademik dengan perhitungan sebagai berikut :

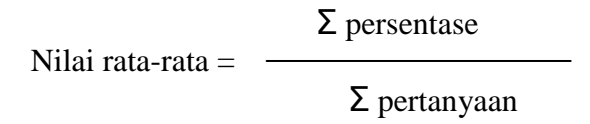

Dari table 4.21 dapat dilihat bahwa tidak ada responden yang memilih nilai 1, 2, dan 3. Maka persentase yang dapat dihitung adalah nilai 4, dan 5. Perhitungan nilai 4 dapat dilihat sebagai berikut :

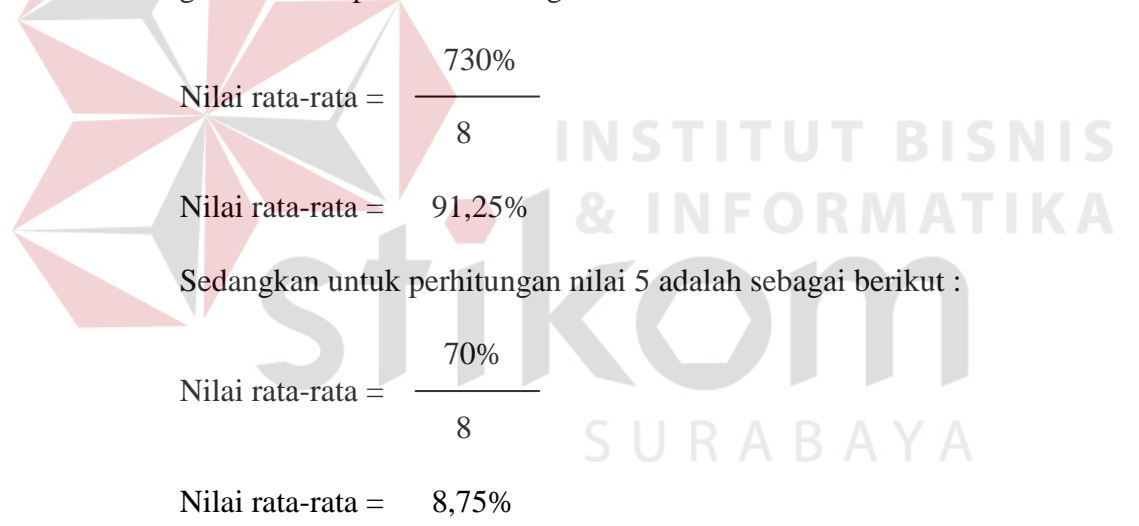

Berdasarkan perhitungan di atas, didapatkan nilai 4 memiliki rata-rata 91,25% dan nilai 5 sebesar 8,75%. Persentase nilai 4 lebih besar daripada persentase nilai 5, dimana nilai 4 berarti baik. Dengan demikian bisa disimpulkan bahwa tahap awal pengujian ini memuaskan dan bisa diterima bagi pengguna/pihak sekolah. Perlu pembiasaan dan pengembangan lebih lanjut agar penguna aplikasi menjadi nyaman dalam memanfaatkan sistem ini.